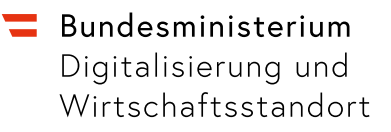

# **Schritt für Schritt in die digitale Welt**

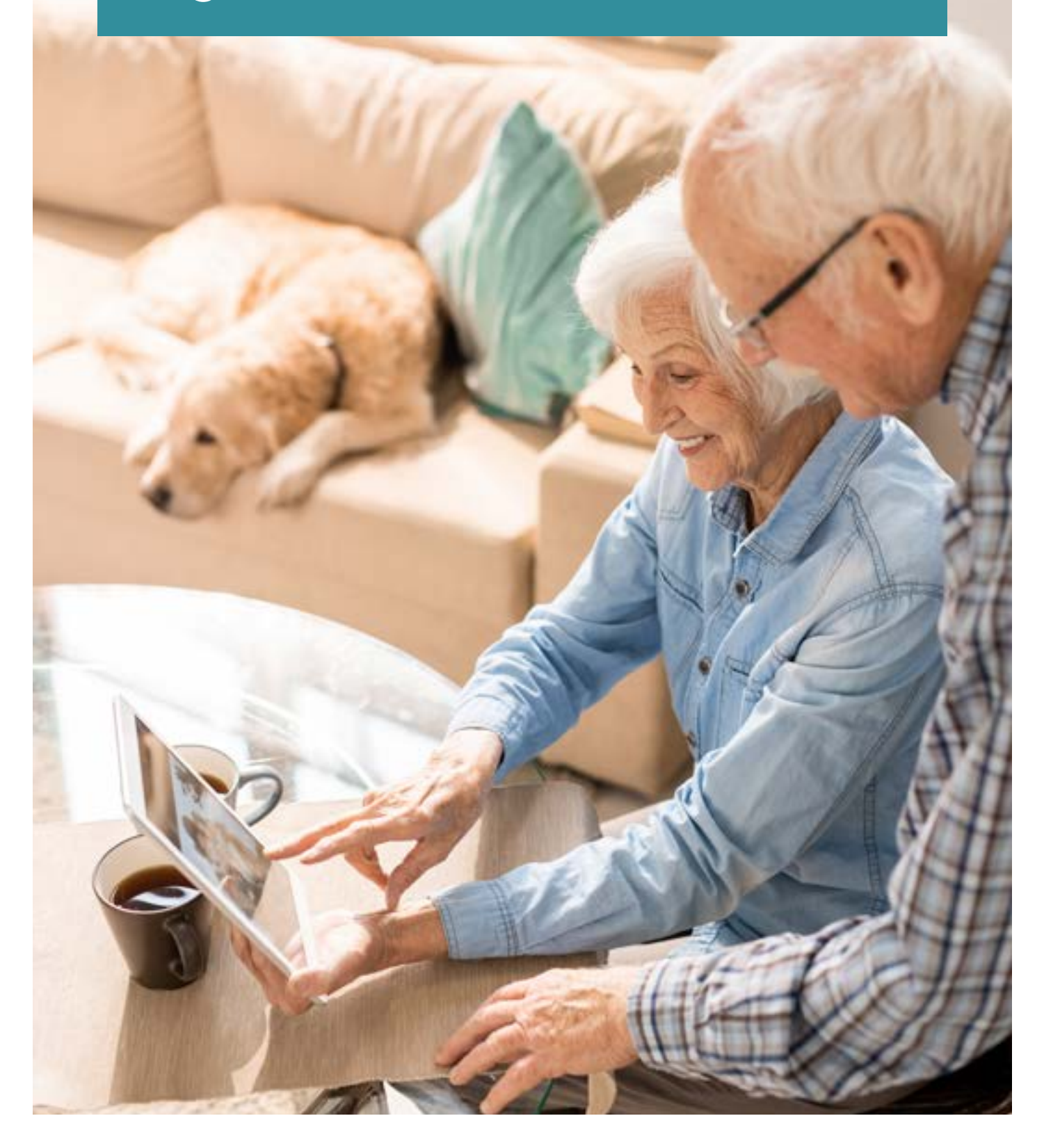

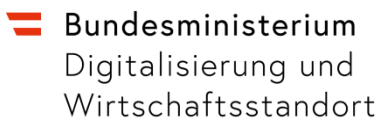

# **Schritt für Schritt in die digitale Welt**

#### **Impressum**

Medieninhaber, Verleger und Herausgeber: Bundesministerium für Digitalisierung und Wirtschaftsstandort, Sektion I, Abt. I/A/3 Stubenring 1, 1010 Wien. Autorinnen und Autoren: fit4internet, Education Group, emporia Telecom Gesamtumsetzung: BMDW Abt. I/A/3 Fotonachweise: ©Seventyfour - stock.adobe.com; Abbildungsverzeichnis Seite 37 Druck: BMDW

Wien, 2020. Stand: 11. Jänner 2021

#### **Copyright und Haftung:**

Auszugsweiser Abdruck ist nur mit Quellenangabe gestattet, alle sonstigen Rechte sind ohne schriftliche Zustimmung des Medieninhabers unzulässig.

Es wird darauf verwiesen, dass alle Angaben in dieser Publikation trotz sorgfältiger Bearbeitung ohne Gewähr erfolgen und eine Haftung des Bundeskanzleramtes und der Autorin/des Autors ausgeschlossen ist. Rechtausführungen stellen die unverbindliche Meinung der Autorin/des Autors dar und können der Rechtssprechung der unabhängigen Gerichte keinesfalls vorgreifen.

Rückmeldungen: Ihre Überlegungen zu vorliegender Publikation übermitteln Sie bitte an [service@bmdw.gv.at.](mailto:service@bmdw.gv.at)

#### Inhalt

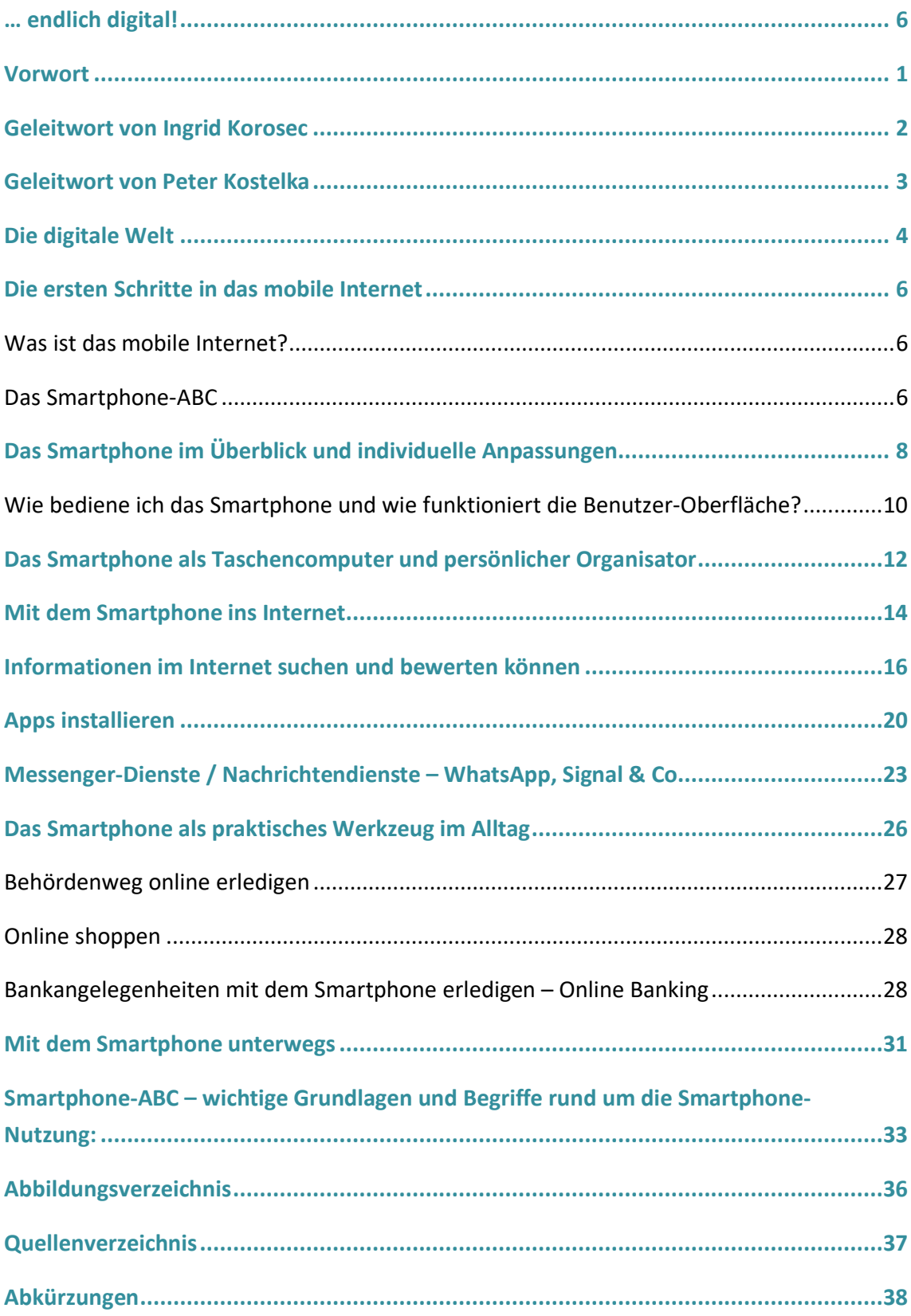

### <span id="page-6-0"></span>… endlich digital!

Das digitale Leben besser verstehen und das Smartphone sicherer bedienen können – das sind die beiden Anliegen, die mit der Videoreihe "Smartphone-ABC" und dieser dazu in Ergänzung entstandenen Sonderbeilage zur ORF-Nachlese unterstützt werden.

Wir freuen uns sehr, Ihnen auf Initiative des Bundesministeriums für Digitalisierung und Wirtschaftsstandort (BMDW) in Kooperation mit dem Verein fit4internet diese Broschüre und die Lernvideo-Reihe zur Verfügung stellen zu können.

Unser besonderer Dank gilt den Partnern für die inhaltliche Aufbereitung und die methodischdidaktische Expertise emporia Telecom und Education Group.

Wir wünschen Ihnen viel Freude mit dieser Broschüre und den Lernvideos auf [www.digitalelebenswelten.at](http://www.digitalelebenswelten.at/)

#### <span id="page-7-0"></span>**Vorwort**

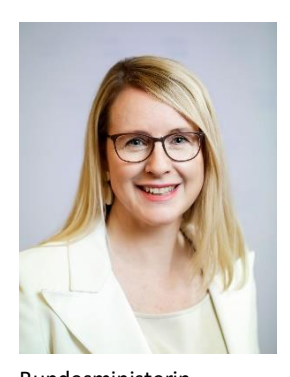

Bundesministerin Margarete Schramböck

Gemeinsam mit zahlreichen Partnerunternehmen und organisationen wollen wir einen Beitrag zum Aufbau digitaler Kompetenzen von Seniorinnen und Senioren sowie von digitalen Einsteigerinnen und Einsteigern leisten. Denn gerade während der anhaltenden Corona-Pandemie und den damit verbundenen Kontaktbeschränkungen hat sich die Notwendigkeit deutlicher denn je gezeigt, sich in der digitalen Welt zurechtzufinden, um beispielsweise mit Familie und Bezugspersonen im Kontakt zu bleiben sowie digitale Angebote nutzen zu können.

Wir wollen alle Menschen bei der Digitalisierung mitnehmen - von den Jüngsten bis zur älteren Generation. Smartphones, das Internet oder auch elektronische Behördenwege machen unser Leben digitaler. Mobilität ist nicht mehr nur eine Frage der körperlichen Fitness. Um im digitalen Zeitalter Schritt halten zu können, brauchen alle Menschen ein Mindestmaß an digitalen Kompetenzen.

Die barrierefreie Broschüre "Erste Schritte in die digitale Welt", die auch als Sonderausgabe der ORF-Nachlese erschienen ist, soll digitale Einsteigerinnen und Einsteiger am Weg in die Digitalisierung begleiten, grundlegende Fragen beantworten und neugierig machen, was die digitale Welt alles zu bieten ebenso wie zu beachten hat.

Ich wünsche allen, die sich auf den Weg machen, die eigene digitale Kompetenz auf- und auszubauen viel Erfolg und Freude am Entdecken der digitalen Welt.

Dr. Margarete Schramböck Bundesministerin für Digitalisierung und Wirtschaftsstandort

#### <span id="page-8-0"></span>**Geleitwort von Ingrid Korosec**

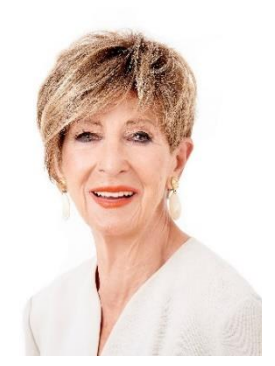

Ingrid Korosec

Herzlichen Glückwunsch zum Einstieg ins digitale Leben! Vielleicht haben Sie ein paar Ängste und Unsicherheiten überwinden müssen, vielleicht freuen Sie sich auf das Abenteuer Internet – die Seniorenorganisationen wie der Seniorenbund oder auch diese Broschüre stehen Ihnen gerne mit Rat und Tat zur Seite!

Egal ob Surfen im Internet, Online-Shopping, Amtswege oder die Buchung von Kinokarten oder Zugtickets: Unser Alltag wird immer digitaler und das Internet verbindet uns auch über große Distanzen.

Den Wert dieser Verbindung haben wir gerade in den vergangenen Monaten erfahren. Daher freut es mich umso mehr, dass Sie die digitale Welt erkunden möchten. Wenn das Internet das "Tor zur Welt" darstellt, ist die Broschüre, die Sie in Händen halten, der Schlüssel dazu. Ich wünsche Ihnen auf diesem Abenteuer viel Freude, Spannung und schöne Erfahrungen!

Ihre Ingrid Korosec Präsidentin des Österreichischen Seniorenbundes

#### <span id="page-9-0"></span>**Geleitwort von Peter Kostelka**

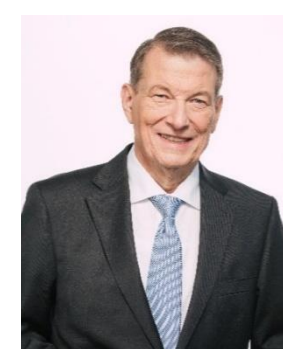

Peter Kostelka

Gerade die letzten Monate, die von den Einschränkungen der persönlichen Kontakte geprägt waren, haben gezeigt: Unsere Seniorinnen und Senioren sind zum überwiegenden Teil fit fürs Internet. Um in Zukunft auch jene abholen zu können, die noch nicht aktiv am digitalen Zeitalter teilnehmen, sind Initiativen wie fit4internet eine unverzichtbare Einstiegshilfe, die niederschwellig den Zugang erleichtert.

Mir erscheint aber noch ein anderer Aspekt sehr wichtig. Man muss auch die Frage umgekehrt stellen: Ist das Internet, sind die notwendigen Komponenten wie Hard- und Software sowie Datenleitungen benutzerfreundlich genug, um die gewünschte Teilhabe der Seniorinnen und Senioren am digitalen Alltag zu unterstützen? Mit dieser Spezialbroschüre wird eine einfache Anleitung in die mobile digitale Welt geboten und Themen, die für unsere Generation von Interesse sind, behandelt. Ich lade Sie dazu ein, in die digitale Welt einzutauchen.

Ihr Peter Kostelka Präsident des Pensionistenverbandes Österreichs

### <span id="page-10-0"></span>Die digitale Welt

Unsere Umgebung ist digital und wird es jeden Tag etwas mehr. Digitale Medien und Geräte begleiten unser tägliches Leben im Alltag und Beruf. Der Großteil der Menschen in Österreich ist online, viele nutzen schon die digitalen Möglichkeiten. Wir kommunizieren über verschiedene digitale Kanäle, im Job wie auch privat.

Digitale Kompetenzen sind so wichtig wie nie zuvor und zählen heute zu den Grundkompetenzen neben Lesen, Schreiben und Rechnen. Es ist daher sehr wichtig, Kompetenzen für den digital unterstützten Alltag zu erwerben, um besser am gesellschaftlichen Leben teilnehmen zu können und Angebote zu nutzen, die das Leben bereichern oder vereinfachen.

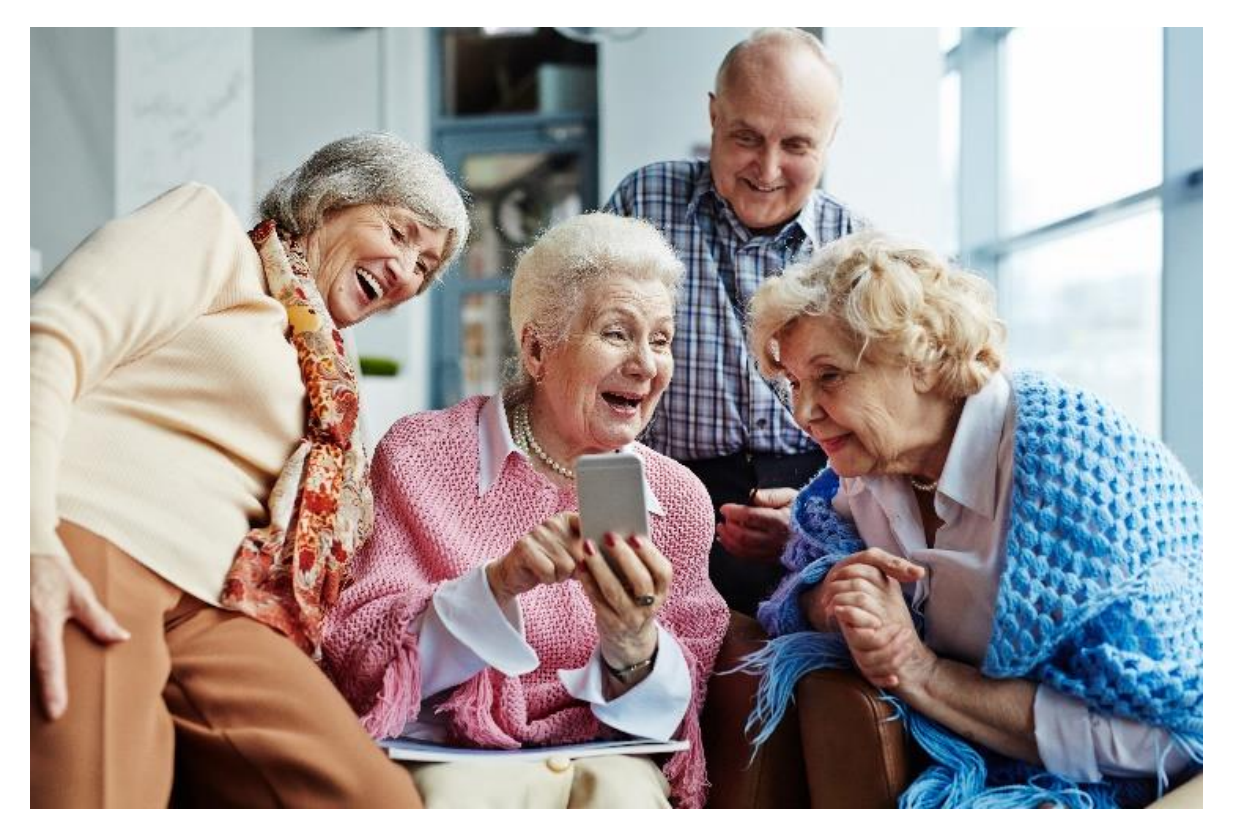

Abbildung 1: Digitale Kompetenz ist keine Frage des Alters

Für einige Personen erscheint das Wissen, um heute in der digitalen Welt Fuß zu fassen, unüberschaubar. Die Vielfalt an neuen technischen Geräten sowie unbekannten Begriffen und Abkürzungen können Vorbehalte und Zweifel auslösen. Man befürchtet, dem allen nicht mehr gewachsen zu sein und ist deswegen skeptisch.

Der Einstieg in die digitale Welt kann begleitet sein von Gefühlen der Überforderung und Unsicherheit. "Das ist nichts mehr für mich" oder "Dafür bin ich schon zu alt" sind oftmalige Reaktionen. Man darf jedoch die Augen vor der Realität nicht verschließen.

Digitalisierung betrifft alle Menschen und alle Bereiche des Lebens, sei es Familie und Haushalt, Bankgeschäfte und Einkauf, Gesundheit und Sport, Erziehung, Kultur, Musik, Reisen oder Unterhaltung. Das Smartphone als Multifunktionsgerät spielt dabei eine zentrale Rolle und kann unzählige Vorteile und Erleichterung im täglichen Leben bieten. Wichtig ist zu wissen, wie man sich diese Vorteile und Erleichterungen nutzbar machen kann.

### <span id="page-12-0"></span>Die ersten Schritte in das mobile Internet

### <span id="page-12-1"></span>**Was ist das mobile Internet?**

Das mobile Internet erklärt sich schon allein durch seinen Namen. Es geht hierbei um das Nutzen des Internets, das nicht Zuhause am heimischen PC oder über den Laptop in einer Firma stattfindet, sondern von unterwegs genutzt wird. Das ist vor allem durch internetfähige Mobilfunkgeräte, Smartphones und auch Tablets möglich, die die Funktion eines Telefons und eines "Taschencomputers" mit Zugang zum Internet vereinen.

Dieses mobile Internet ist heutzutage beinahe selbstverständlich und integriert sich immer mehr in unseren Alltag. Es bietet zahlreiche Anwendungen und Möglichkeiten, um uns in unserem täglichen Lebensablauf zu unterstützen und viele Aufgaben zu erleichtern.

Doch wie funktioniert es? Was genau ist ein Smartphone und was bedeuten all diese neumodischen Wörter wie App, Chat oder WLAN?

Die Nutzung eines Smartphones ist eigentlich nicht kompliziert. Viele haben bereits ein "Wischhandy" (=Smartphone), wie es manche liebevoll nennen, nutzen es allerdings nur zum Telefonieren und SMS verschicken. Dabei bietet ein Smartphone eine Vielzahl an Funktionen und Möglichkeiten. Man muss nur wissen wie! Aber auch das ist leicht erlernbar!

### <span id="page-12-2"></span>**Das Smartphone-ABC**

Die Videoreihe "Smartphone-ABC" bietet vereinfachte Hintergrundinformationen sowie Schrittfür-Schritt-Anleitungen für digitale Einsteigerinnen und Einsteiger, die das Smartphone besser verstehen und sicherer bedienen möchten. Im Rahmen von 10 Kapiteln wird in einfachen und verständlichen Schritten die Nutzung erklärt und die einzelnen Funktionen des Gerätes beschrieben.

Diese Filmserie ist eine Initiative des Bundesministeriums für Digitalisierung und Wirtschaftsstandort (BMDW) in Kooperation mit dem Verein fit4internet. Die Umsetzung wurde unterstützt von Emporia Telekom und Education Group. Alle Lernvideos finden Sie bei fit4internet unter folgender Internetseite:

<https://www.fit4internet.at/view/digitale-lebenswelten>

**Die Smartphone-ABC Lernvideos sind in 10 Kapitel unterteilt: Kapitel 1:** Lernen Sie Ihr Smartphone kennen **Kapitel 2:** Das Smartphone als persönlicher Organisator **Kapitel 3:** Mit WLAN oder mobiler Datenverbindung ins Internet **Kapitel 4:** Im Internet nach Informationen suchen und sie bewerten **Kapitel 5:** Die Smartphone-Einstellungen individuell anpassen **Kapitel 6:** Apps aus dem Internet selbst installieren **Kapitel 7:** Messaging-Dienste wie WhatsApp **Kapitel 8:** Bankangelegenheiten mit dem Smartphone erledigen **Kapitel 9:** Das Smartphone als Navigationshelfer **Kapitel 10:** Wichtige technische Basisinformationen kurz und kompakt

Diese Spezialbeilage in der ORF Nachlese baut auf den Inhalten des Smartphone-ABCs auf und bietet einige Einblicke in die Schritt-für-Schritt-Anleitung zur praktischen Verwendung des Smartphones. Die Broschüre zeigt zahlreiche Vorteile und Möglichkeiten, wie Sie das Gerät in verschiedenen Alltagssituationen einsetzen können.

Sind Sie bereit, die digitale Welt kennenzulernen und die vielseitigen Möglichkeiten auszuprobieren?

Nur Mut! Auch wenn es am Anfang kompliziert erscheint, so zahlt es sich aus, neugierig und interessiert zu bleiben! Los geht's!

# <span id="page-14-0"></span>Das Smartphone im Überblick und individuelle Anpassungen

Viele besitzen bereits ein Smartphone, schöpfen aber die Nutzungsmöglichkeiten des Gerätes nicht aus, weil sie diese nicht kennen bzw. nicht wissen, wie sie angewendet werden. Um das volle Potential des eigenen Smartphones nutzen zu können, ist es notwendig, die Grundlagen zu verstehen und zu lernen, zum Beispiel die persönlichen Einstellungen am Smartphone vorzunehmen.

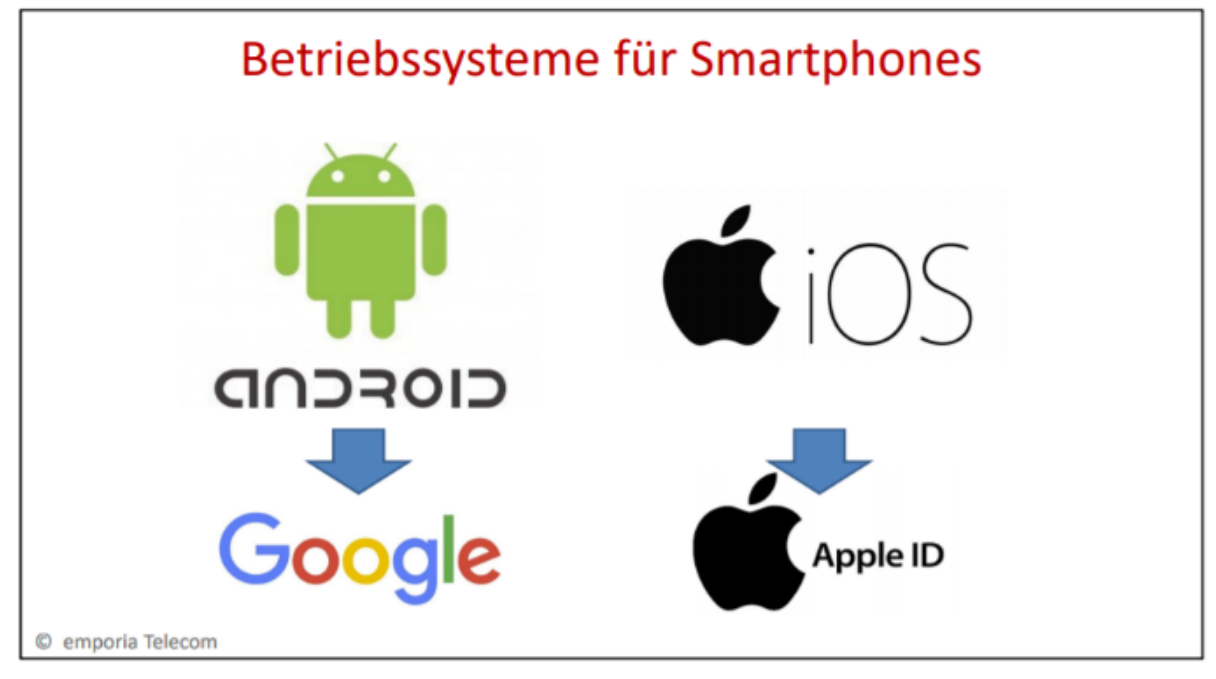

Abbildung 2: Darstellung der Betriebssysteme Android und iOS für Smartphones

Andere wiederum stehen noch vor der Entscheidung ein Smartphone anzuschaffen. Hier stellt sich die Frage nach dem passenden Smartphone-Modell und die Auswahl des Mobilfunkanbieters mit guten Tarifkonditionen für den persönlichen Bedarf.

Bei Smartphones unterscheidet man zwei Betriebssysteme: Android- und iOS-Betriebssystem. iOS ist ein von Apple entwickeltes mobiles Betriebssystem für das iPhone und die Produkte von Apple. Android ist das Betriebssystem, das an Google gekoppelt ist. Egal, ob Android Handy oder iPhone: Es ist in jedem Fall notwendig, dass Sie sich als Nutzerin oder Nutzer registrieren, um die verschiedenen Dienste und Anwendungen am Smartphone nutzen zu können: Hierzu legt man ein persönliches Konto an, das kostenlosen Zugang zu vielen Diensten ermöglicht. Auf einem Android Handy bezeichnet man dieses als Google-Konto, für ein iPhone nennt man es Apple-ID.

#### **Was bedeutet Betriebssystem?**

Ein Betriebssystem ist ein Bündel an Programmen, die das Zusammenspiel von Hardware und Software ermöglichen. Hören Sie zum Beispiel auf Ihrem Handy Musik, öffnet das Betriebssystem das Programm, mit dem Sie Lieder auswählen können und aktiviert den Ton am Handy.

Smartphones gibt es in allen möglichen Preisklassen. Neue und besonders leistungsstarke Modelle sind wie üblich am teuersten. Vor allem technische Unterschiede wie die Qualität der Kamera, Speicherkapazität, Bildschirm-Auflösung spiegeln sich im Preis wider. Die Auswahl des richtigen Smartphones trifft man nach persönlichen Bedürfnissen, den bisherigen Erfahrungen und dem individuellen Geschmack.

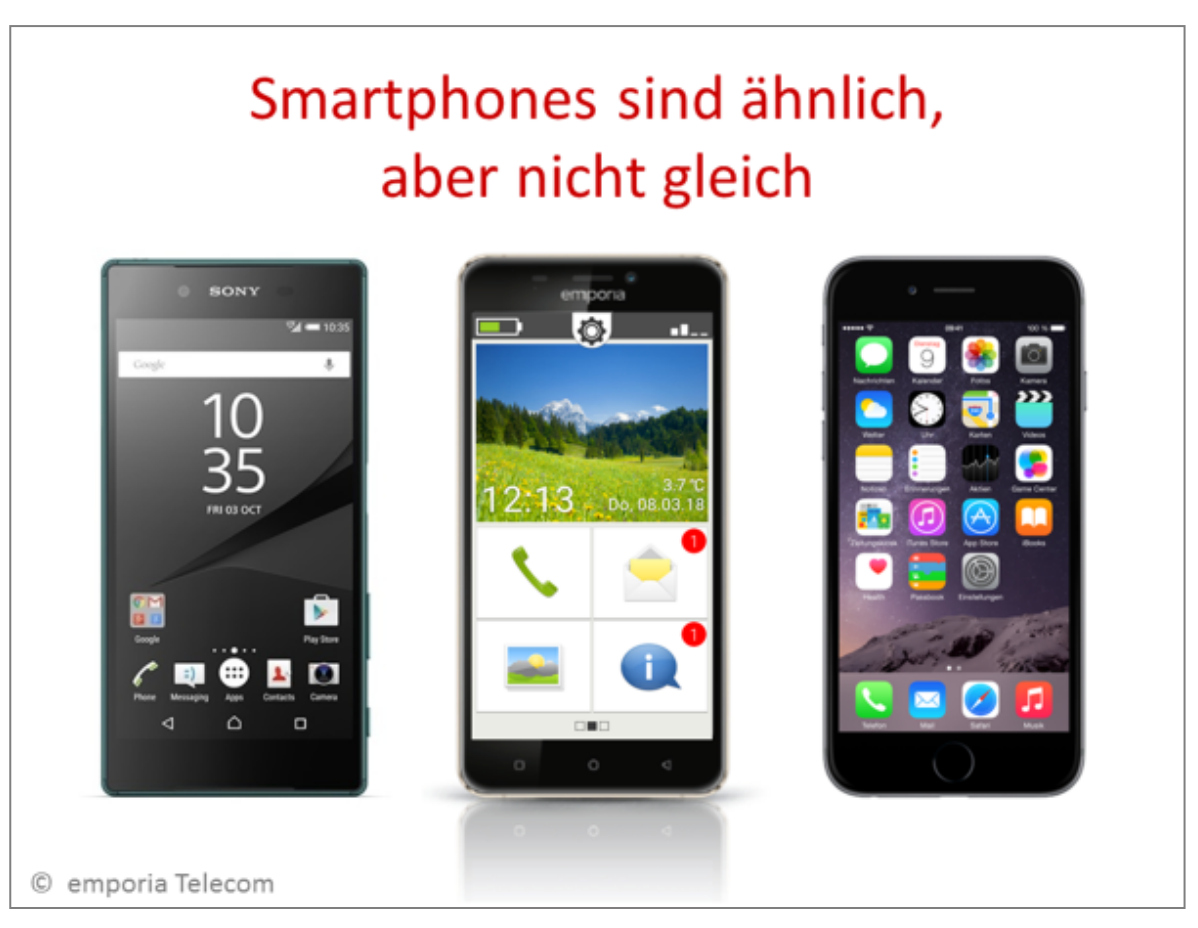

Abbildung 3: Smartphones sind ähnlich, aber nicht gleich. Darstellung von drei Smartphones unterschiedlicher Anbieter

Vereinzelte Handy-hersteller bieten darüber bieten darüber hinaus seniorengerechte Smartphones an, die einfach zu bedienen, mit gut leserlicher Oberfläche und mit speziell für Einsteigerinnen und Einsteiger entwickelten Anwendungen ausgestattet sind, sodass man einen guten Überblick über die wichtigsten Funktionen behält.

Doch ein Smartphone allein ist nicht genug: Um es zum Telefonieren oder für das Internet nutzen zu können, ist es auch erforderlich, sich mit den verschiedenen Mobilfunkanbietern zu beschäftigen. Diese bieten Kunden unterschiedliche Tarife an. Ein Tarif legt fest, zu welchen Bedingungen man das Mobilfunknetz nutzen kann und wieviel man dafür bezahlt. Zudem kann man entscheiden, ob man für die Nutzung der Mobilfunkdienste einen Vertrag mit dem Netzanbieter abschließen möchte, oder diese über eine "Prepaid"-Karte (Guthaben ohne vertragliche Bindung) nutzen will.

**Tipp:** Überlegen Sie sich im Vorhinein, wofür Sie das Smartphone nutzen und wie viel Geld Sie ausgeben wollen. Vielleicht benötigen Sie die Funktionen, die ein teures Smartphone besitzt, ja gar nicht? Überlegen Sie auch vor dem Kauf des Smartphones, ob der Abschluss eines Vertrags für Sie in Frage kommt und ob Sie die angegebene Anzahl an Telefonaten und Nachrichten überhaupt nutzen werden.

Weitere Informationen zu technischen Basisinformationen wie Mobilfunktarif und Datennutzung finden Sie im **Kapitel 10** des Smartphone-ABCs.

### <span id="page-16-0"></span>**Wie bediene ich das Smartphone und wie funktioniert die Benutzer-Oberfläche?**

Die Benutzer-Oberfläche und die einzelnen Funktionen des Startbildschirms werden in **Kapitel 1** des Smartphone-ABCs am Beispiel eines handelsüblichen Smartphones mit dem meist verbreiteten Betriebssystem Android und eines seniorengerechten Smartphones im Detail erklärt.

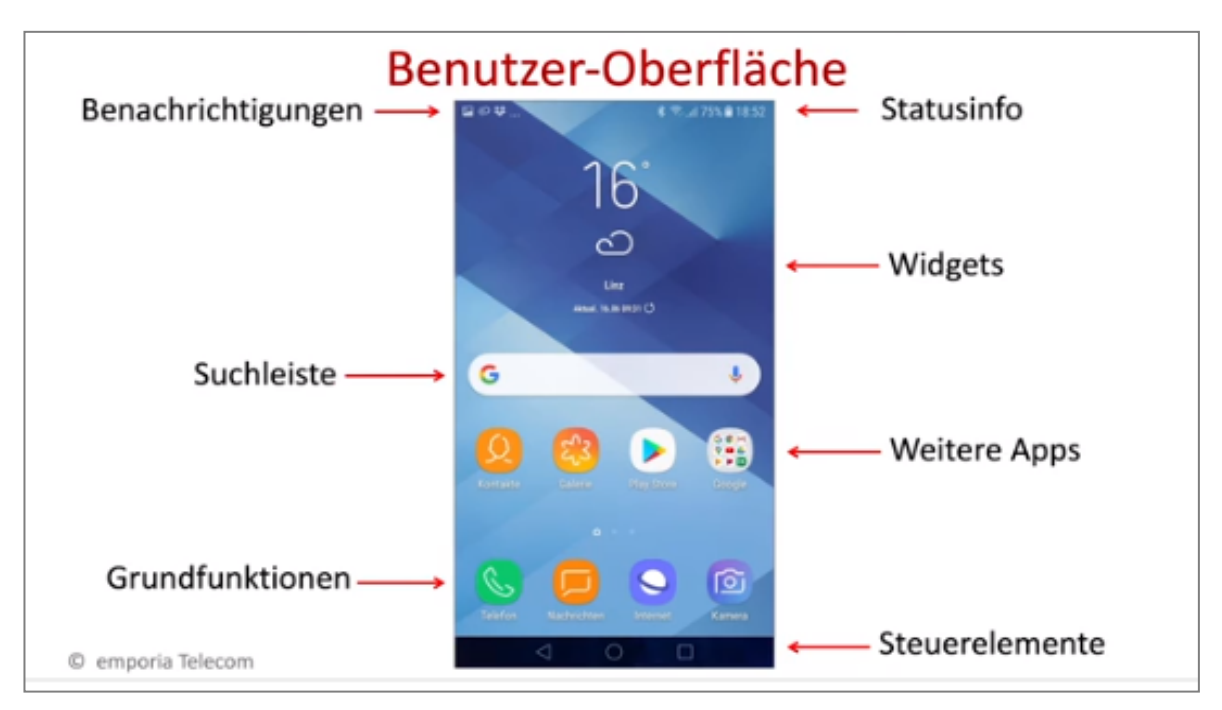

<span id="page-17-0"></span>Abbildung 4: Darstellung und Beschreibung der Benutzer-Oberfläche eines handelsüblichen **Smartphones** 

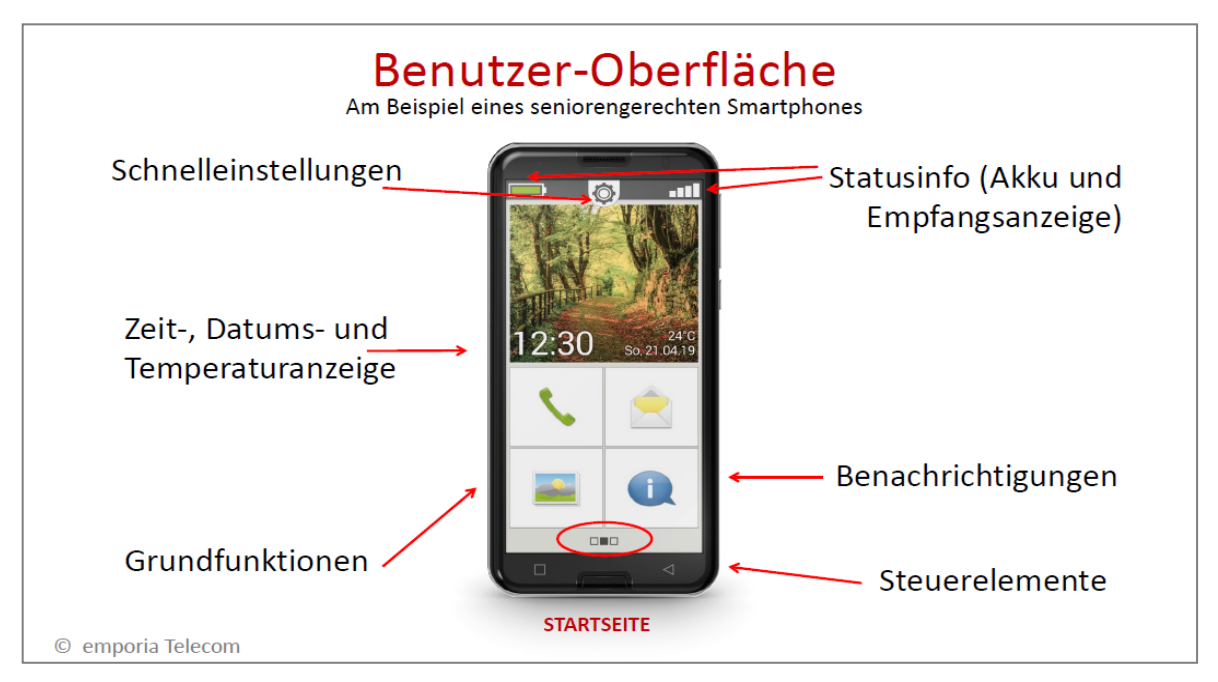

<span id="page-17-1"></span>Abbildung 5: Darstellung und Beschreibung der Benutzer-Oberfläche eines seniorengerechten Smartphones

Unter "Einstellungen" finden Sie zahlreiche Optionen zur Bedienung des Smartphones. So kann beispielsweise die Schrift größer gestellt, ein bevorzugter Klingelton ausgesucht oder ein individuelles Hintergrundbild ausgewählt werden.

Das Tippen, Wischen und Zoomen, also das Vergrößern bzw. Verkleinern eines Bildes oder Ausschnitts, und wie man die Einstellungen am Smartphone nach seinen eigenen Bedürfnissen einrichtet, sind weitere Grundlagen des Smartphones, die man nach **Kapitel 1 und 5** beherrscht.

# <span id="page-18-0"></span>Das Smartphone als Taschencomputer und persönlicher Organisator

Das Smartphone ist ein praktisches Gerät um den Alltag ideal zu organisieren und zum Beispiel wichtige Termine und Kontakte nicht aus den Augen zu verlieren. In **Kapitel 2** des Smartphone-ABCs erhält man einen Überblick über die verschiedenen Werkzeuge, die den Alltag erleichtern und lernt die zahlreichen Möglichkeiten zur Verwaltung der persönlichen Kontakte kennen

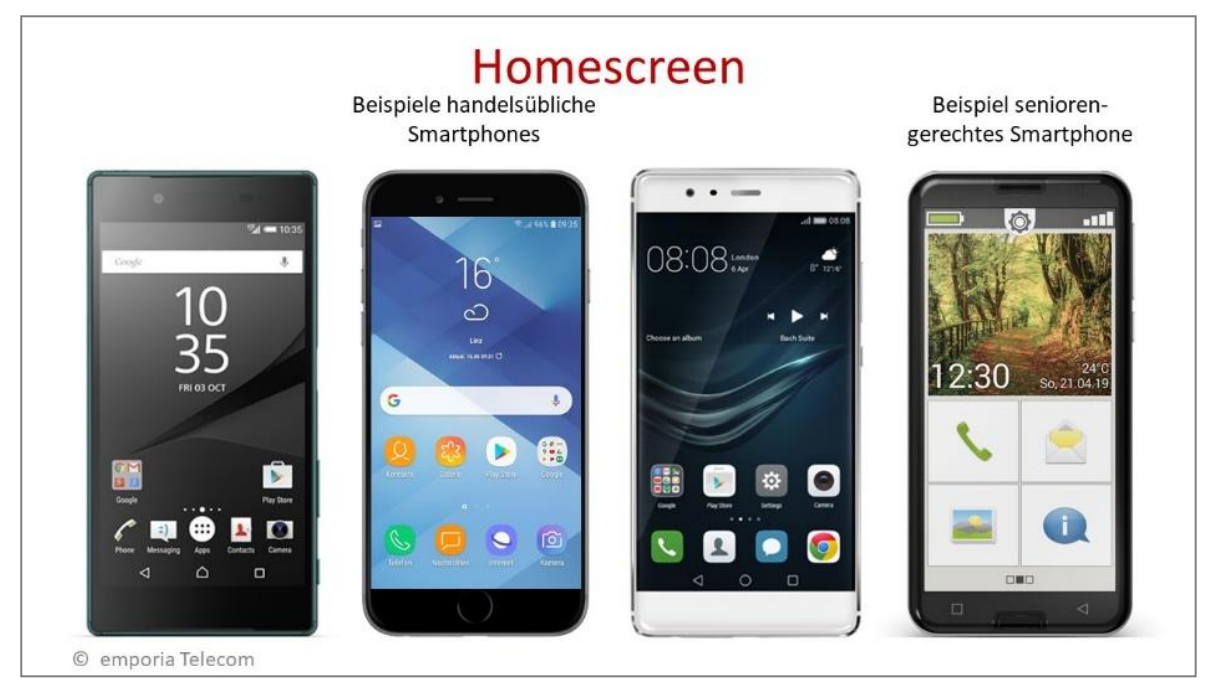

Abbildung 6: Darstellung der Startseiten bzw. Homescreens auf vier unterschiedlichen Smartphones

Diese praktischen Werkzeuge und Anwendungen nennt man "Apps", eine Kurzform für Applikation. Sie erscheinen in Form von Symbolen auf der Smartphone-Oberfläche und sind teilweise bereits vor dem Kauf auf dem Smartphone vorinstalliert. Apps für die Grundfunktionen wie das Telefonieren, SMS verfassen und verschicken, Kontakte verwalten, E-Mail schreiben, etc. befinden sich auf der Startseite des Smartphones, dem sogenannten Homescreen. Jeder Hersteller verwendet andere Apps, die sich aber in der Funktionsweise sehr ähnlich sind.

Mit dem Smartphone hat man sozusagen seinen persönlichen Organisator immer mit dabei. Jederzeit den Terminkalender und das Adressbuch mit allen Kontakten und Telefonnummern bei der Hand, sodass man zum Beispiel direkt beim Arztbesuch den nächsten Termin im Kalender eintragen und sogar eine Erinnerung setzen kann.

Das Smartphone bietet unter anderem auch die Möglichkeit ein Foto einem Kontakt zuzuordnen, sodass beim Anruf das zugewiesene Foto angezeigt wird und man schon vor dem Abheben weiß, wer gerade anruft.

**Stichwort Foto:** Jedes Smartphone hat eine Kamerafunktion integriert. Mittlerweile machen diese Kameras qualitativ sehr hochwertige Bilder und ersetzen zunehmend die klassische Digitalkamera. Viele Foto-Apps beinhalten zudem die Möglichkeit, Fotos auch am Smartphone zu bearbeiten, individuelle Fotocollagen und sogar Fotobücher zu gestalten. Die Kamera-App zählt neben dem Telefon, dem Internetbrowser und WhatsApp, dem meist verbreiteten Kommunikationstool in Europa, zu den wesentlichen und vielgenutzten Anwendungen am Smartphone.

### <span id="page-20-0"></span>Mit dem Smartphone ins Internet

Das Internet ist eine wichtige Informationsquelle und ein praktisches Kommunikationsmedium. Mit dem Smartphone hat man darauf Dank der modernen Mobilfunktechnik praktisch immer Zugriff. Dieser mobile Zugang - per Smartphone ins Internet - bietet unzählige Möglichkeiten. Dennoch sind beim "Surfen", dem sich im Internet bewegen und verschiedene Webseiten besuchen, über das Smartphone einige Punkte zu beachten, um hier am Ende ungeplante Kosten zu vermeiden.

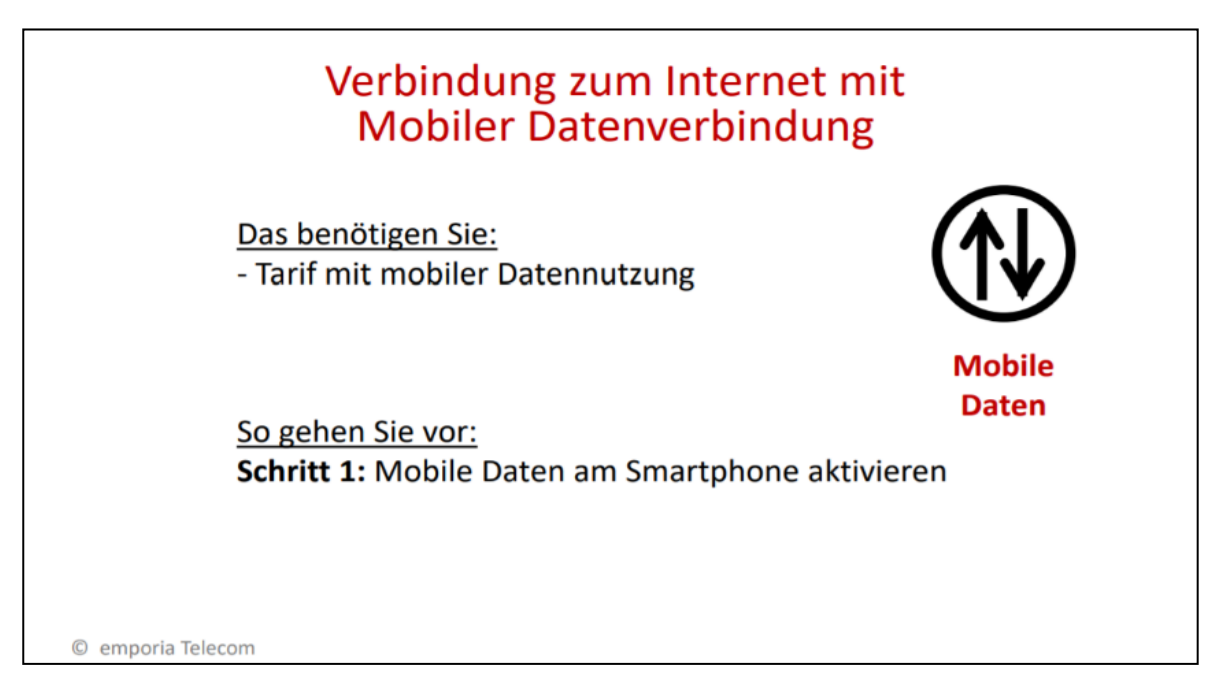

Abbildung 7: Darstellung der Startseiten bzw. Homescreens auf vier unterschiedlichen Smartphones

So ist es beispielsweise wichtig, zwischen einer mobilen Datenverbindung und einer WLAN-Verbindung unterscheiden zu können! Wie man sich in ein WLAN-Netzwerk einwählt, was der Unterschied zwischen einer mobilen Datenverbindung und einer WLAN-Verbindung sowie zwischen einem geschützten und offenen WLAN-Netzwerk ist, wird in **Kapitel 3** des Smartphone-ABCs genau erklärt.

Die mobile Daten-verbindung wird von Ihrem Mobilfunk-anbieter bereitgestellt und daher das genutzte Daten-volumen von Ihrem Kontingent abhängig von Ihrem Tarif abgezogen. Je nach Verbrauch und Tarif können durch erhöhte Datennutzung Zusatzkosten entstehen. Eine Verbindung zum Internet über ein WLAN-Netzwerk ist meist nicht mit zusätzlichen Kosten verbunden. Daher empfiehlt es sich bei manchen Anwendungen eine WLAN-Verbindung zu verwenden, wie z.B. beim Austausch von Fotos über WhatsApp oder beim Ansehen von längeren Videos auf YouTube, einem Online-Videokanal.

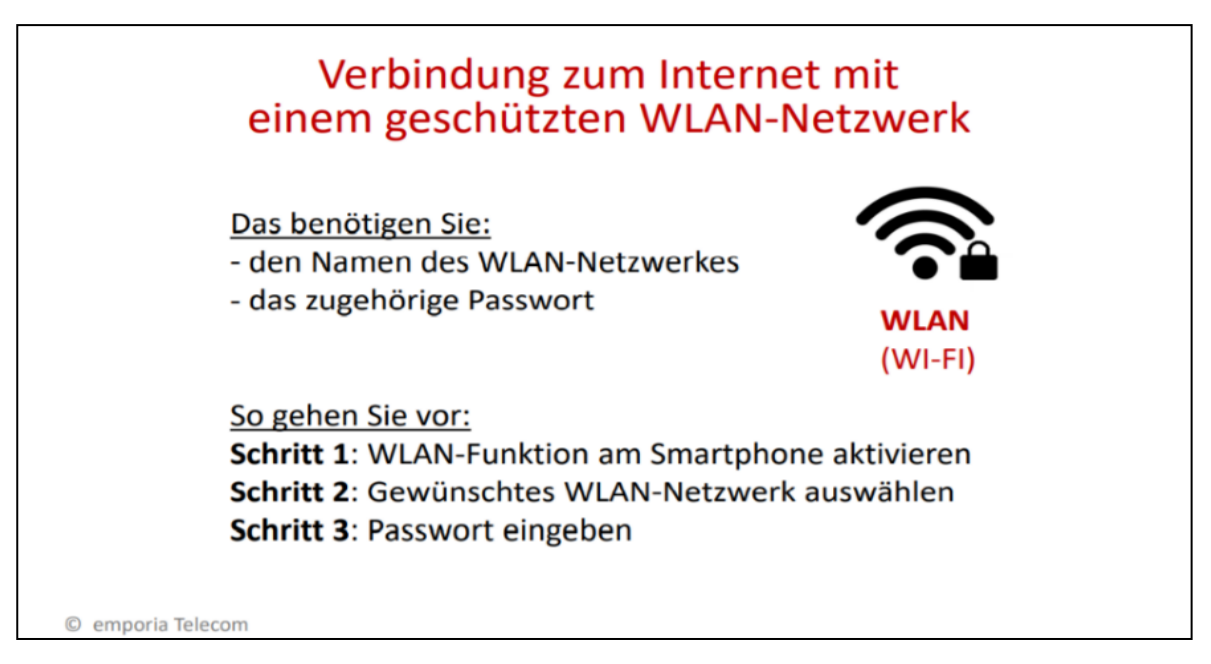

Abbildung 8: Verbindung zum Internet mit einem geschützten WLAN-Netzwerk

Apropos YouTube-Videos: hier ein spannendes Beispiel wie eine leidenschaftliche Köchin auch im fortgeschrittenen Alter die Vorteile des Internets für sich nutzt:

Die "Resi Oma", alias Hermine Hartl, ist eine waschechte Mühlviertlerin aus Gramastetten, der die "gute alte Küche" besonders am Herzen liegt. In ihren Koch-Videos begeistert sie Jung und Alt mit ihren bodenständigen Rezepten und ihrem charmanten Dialekt. Beim Zubereiten von Schweinsbraten, Speckknödel & Co. wird sie von ihrem fleißigen Koch-Lehrling Christian unterstützt. Seit Mai 2014 gehen die Kochvideos von "Resi Oma" online. Mitte November 2017 erreichte die pensionierte Seminarbäuerin schließlich 1 Million Zugriffe auf YouTube und veröffentlichte ihr eigenes Kochbuch. Auf YouTube findet man alle Kochvideos der "Resi Oma" unter: [https://www.youtube.com/c/LustaufsLandTV/playlists?view=50&shelf\\_id=8](https://www.youtube.com/c/LustaufsLandTV/playlists?view=50&shelf_id=8)

<span id="page-21-0"></span>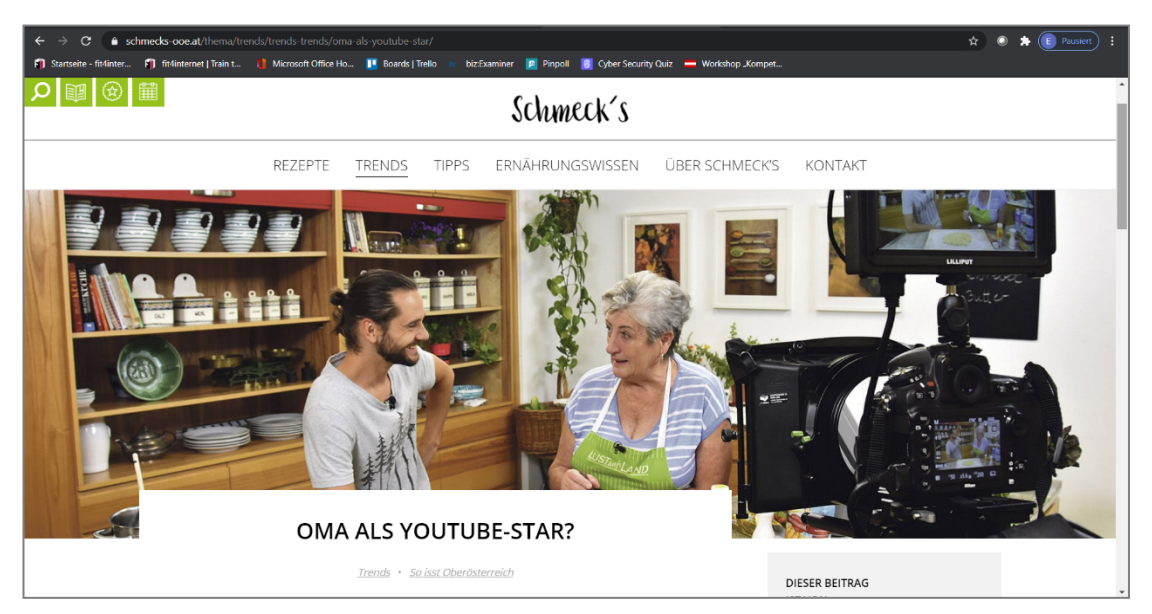

Abbildung 9: "Resi Oma" mit Kochlehrling Christian bei Aufnahme eines Kochvideos

# <span id="page-22-0"></span>Informationen im Internet suchen und bewerten können

Was ist eigentlich das Internet? Und was bedeutet WWW, Domain, Browser und Suchmaschine?

Mit diesen Fragen und wie im Internet Informationen gesucht, gefunden und bewertet werden können, beschäftigt sich das **Kapitel 4** des Smartphone-ABCs. Das Internet ist ein weltweites Netzwerk aus Millionen von Computern, sogenan-nten Servern. Auf diesen Servern sind Informationen als Internetseiten (Webseiten) gespeichert und diese Server sind untereinander verbunden. Man kann es sich so wie das Stromnetz als weiteres Versorgungsnetz vorstellen, aber eben für Informationen. Jede Internetadresse (Domain) ist eine einzigartige Adresse, die zu einer Internetseite auf so einem Server in diesem Netzwerk führt. Auf dieser Internetseite (Website) sind unterschiedliche Informationen abrufbar.

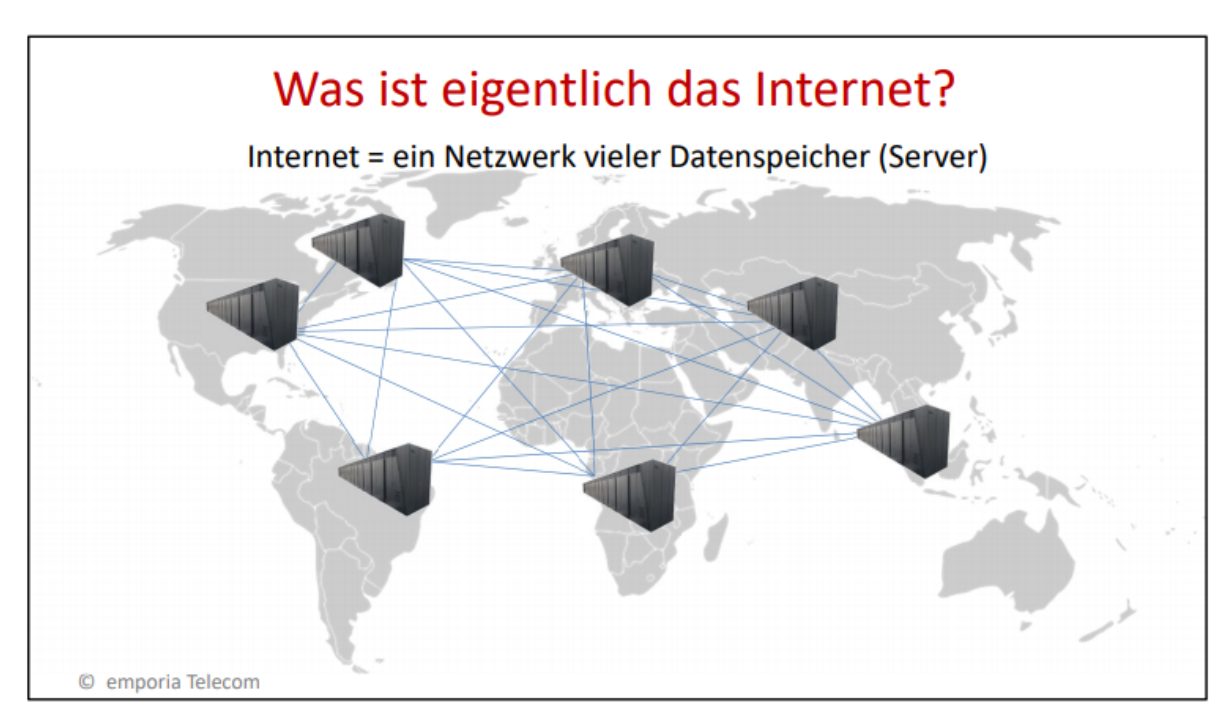

Abbildung 10: Darstellung und Erklärung des Begriffes Internet

#### **Wichtige Begriffe zum Internet**

**World Wide Web (WWW):** ein Internetdienst (Programm) zur Übertragung von Webseiten. Internetadresse (Domain): eindeutige Adresse einer Website.

**Website (Homepage):** ein virtueller Platz im World Wide Web, der individuell gestaltbar ist.

**Browser:** Programm zum Abrufen, Anzeigen und Ansehen von Webseiten

Um Informationen im Internet zu finden, bieten sich die verschiedenen Suchplattformen wie z.B. Google oder Bing an. Nach Eingabe des gesuchten Begriffes erscheint eine Vielzahl an Ergebnissen, die Sie jedoch kritisch bewerten. Denn nicht jedes angeführte Suchergebnis liefert die gewünschte Information.

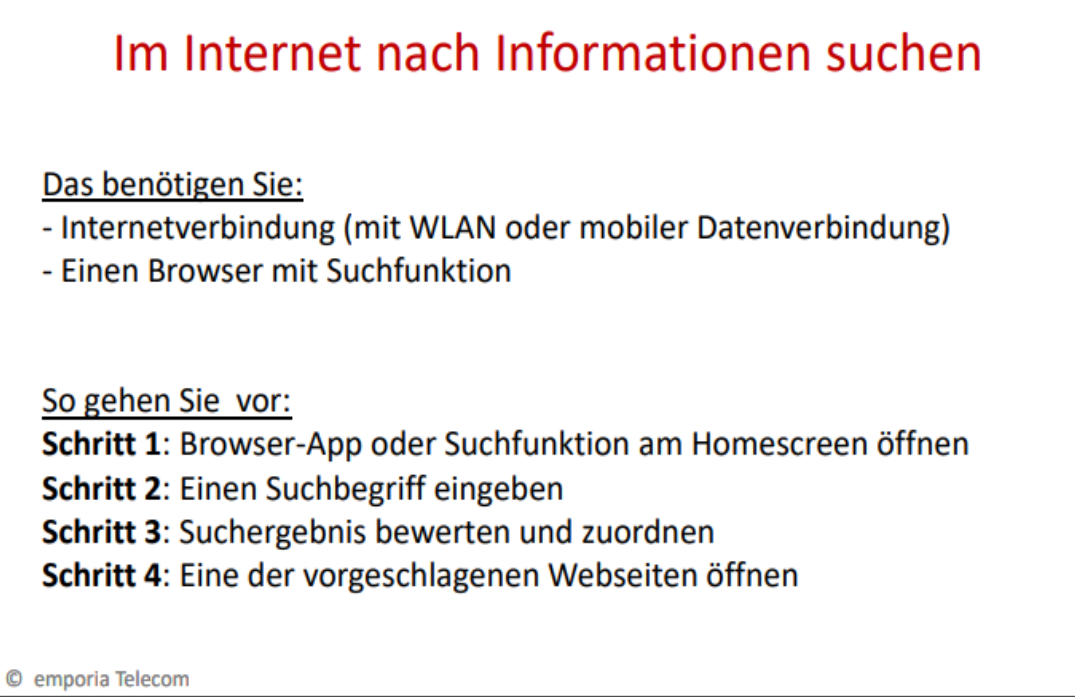

Abbildung 11: Anleitung zur Suche nach Informationen im Internet

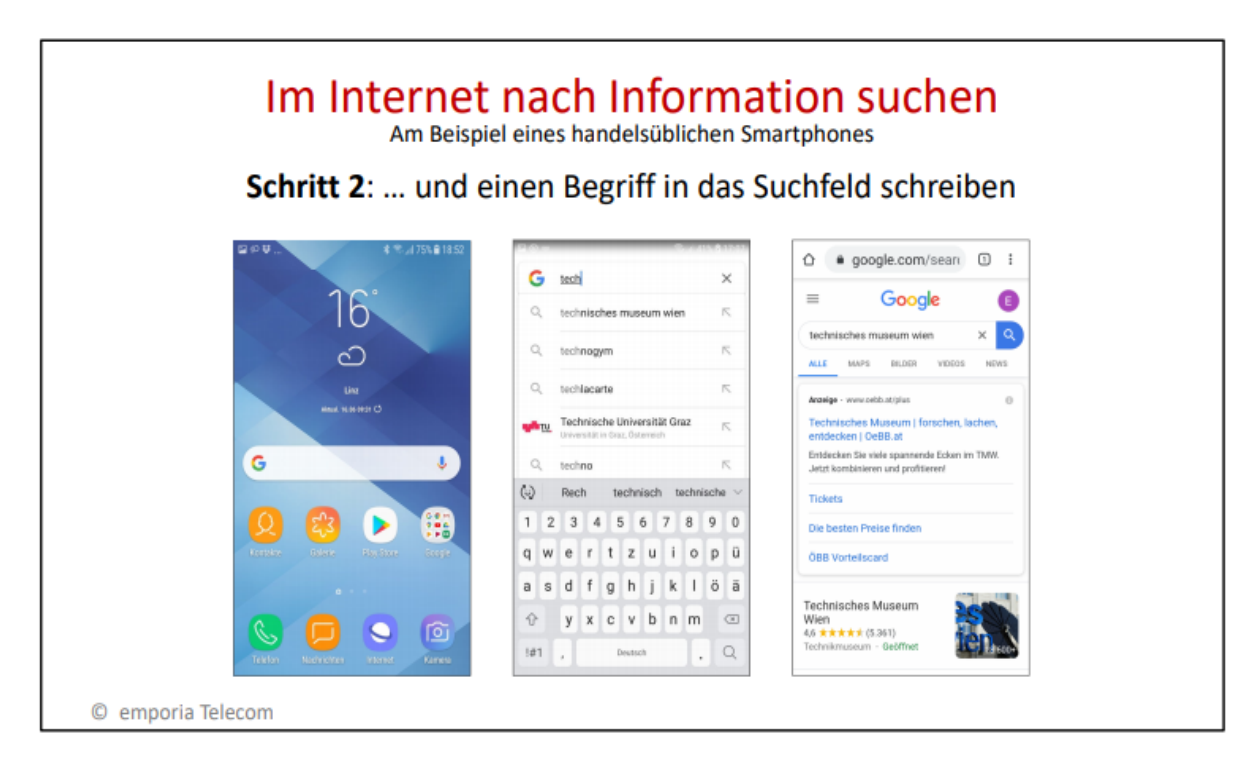

<span id="page-24-0"></span>Abbildung 12: Abbildungen zur Suche nach Informationen im Internet

Das Internet bietet wie bereits erwähnt unzählige Möglichkeiten. Sind Sie interessiert an einem **virtuellen Museumsrundgang teilzunehmen und sich Ausstellungsstücke von zuhause aus anzusehen?**

<span id="page-24-1"></span>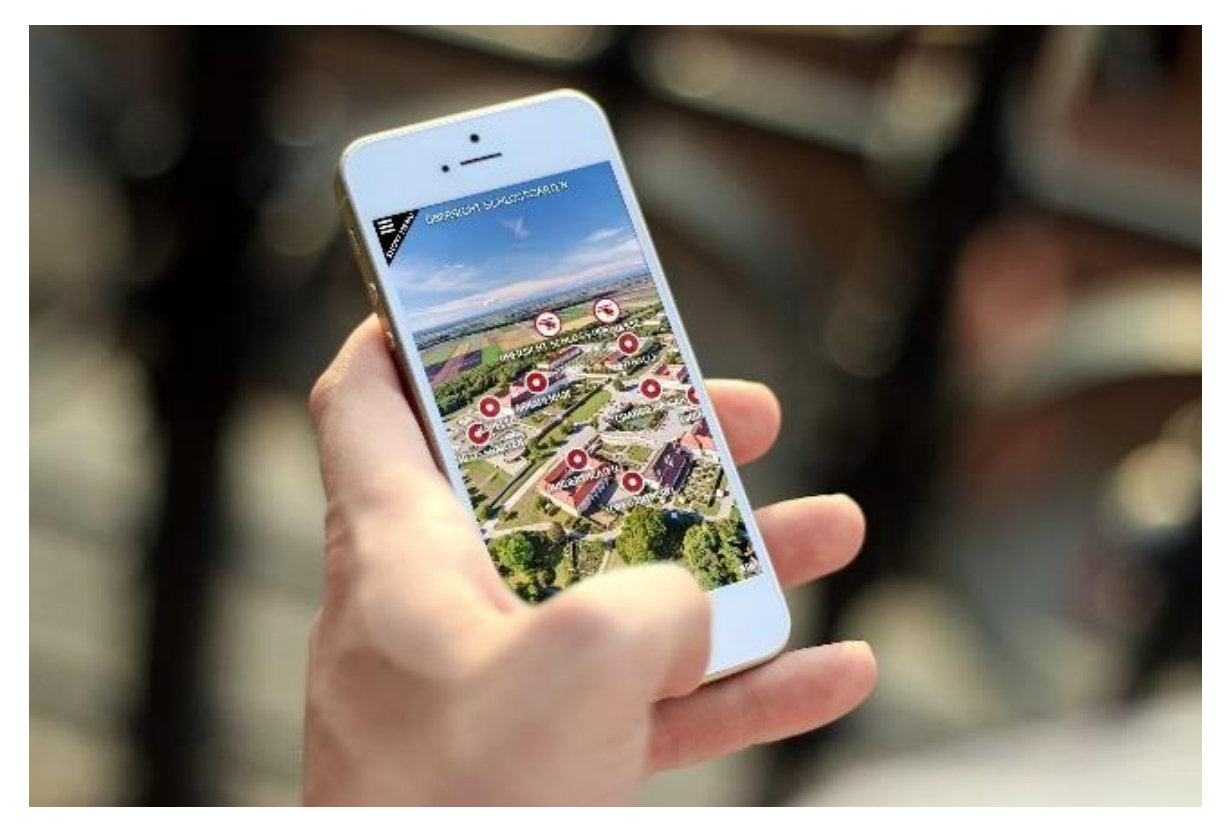

Abbildung 13: Virtueller Rundgang auf Schloss Hof am Smartphone

Österreichs Museen ermöglichen den Zugang über das Internet in ihre Häuser mehr und mehr. So sind die meisten Museen mit Hintergrundinformationen zu den Ausstellungen im Web online, viele bieten zusätzlich eigene Apps an, die auf dem Smartphone installiert und dann als digitaler Museumsführer verwendet werden können. Sie enthalten meist Informationen über die Ausstellungsstücke und zu Veranstaltungen im jeweiligen Museum. Beispiele sind die App des Kunsthistorischen Museums, der Schallaburg oder die Museums-Guides des Hauses der Musik oder von Mozarts Geburtshaus. Möchte man Ausstellungen von zuhause aus ansehen, gibt es die Möglichkeit eines virtuellen Museumsrundgangs. Dabei klickt man sich durch die verschiedenen Räume und Ausstellungsstücke eines Museums. Ein Beispiel ist der virtuelle Rundgang durch das Heeresgeschichtliche Museum, durch die Online-Schau von Schloss Ambras oder ein 360° Rundgang durch Schloss Hof. Und wenn es ein bisschen weiter weg sein soll, so finden Interessierte hier Informationen zu elf europäischen Museen mit virtuellen Touren[: https://reisevergnuegen.com/museen-virtuelle-touren/](https://reisevergnuegen.com/museen-virtuelle-touren)

# <span id="page-26-0"></span>Apps installieren

Jede Anwendung und jedes Programm am Smartphone ist eine App (= Applikation). Es sind zahlreiche Apps am Smartphone bereits vorinstalliert, doch nicht jede App ist im alltäglichen Gebrauch notwendig. Wie man eine App sucht, die Richtige auswählt und installiert, wird in **Kapitel 6** des Smartphone-ABCs Schritt für Schritt erklärt.

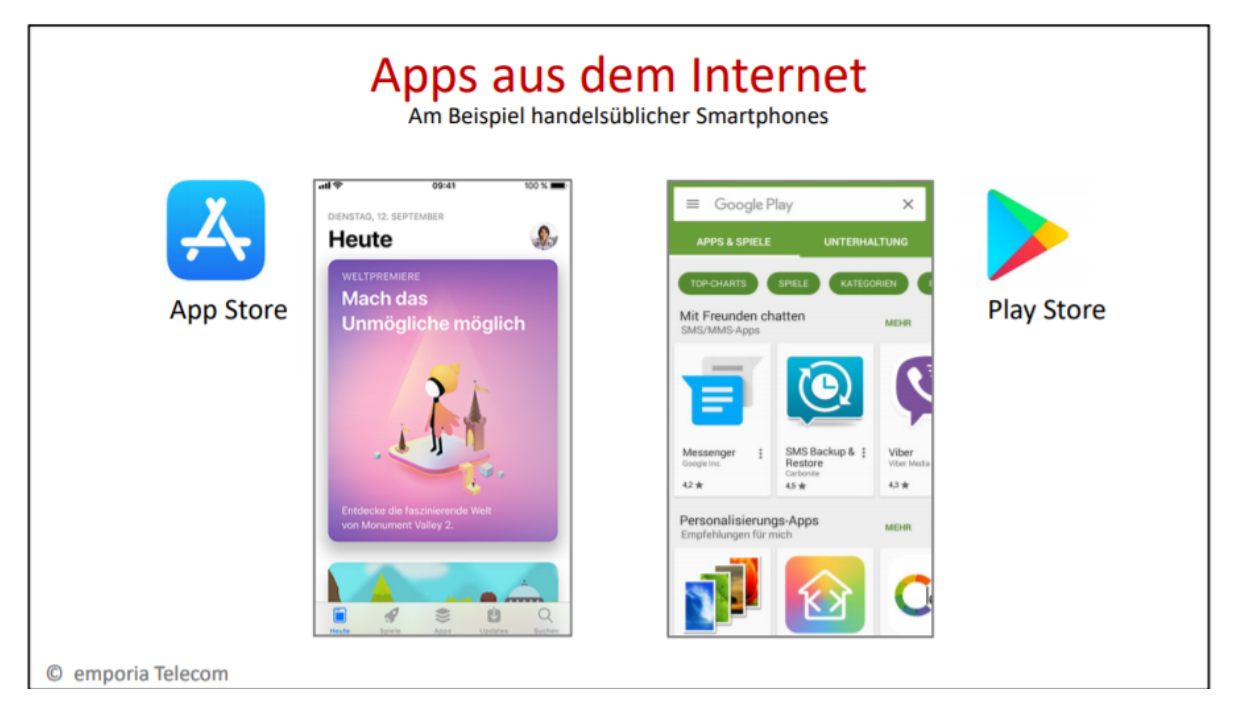

Abbildung 14: Darstellung von App Store und Play Store auf dem Smartphone

Es gibt dafür zwei wichtige Zugänge, über die man Apps im Internet findet, das ist einerseits der App Store und andererseits der Play Store. Das Wort "store" ist Englisch und bezeichnet ein "Geschäft". Bei welchem der beiden "ApplGeschäfte" Sie auf Ihrem Smartphone zugreifen können, hängt vom Betriebssystem Ihres Handys ab.

Eine App zu installieren kann in wenigen Schritten einfach erklärt werden. Wie dies im Detail passiert, wird anhand der Installation einer QR-Code-Scanner-App gezeigt.

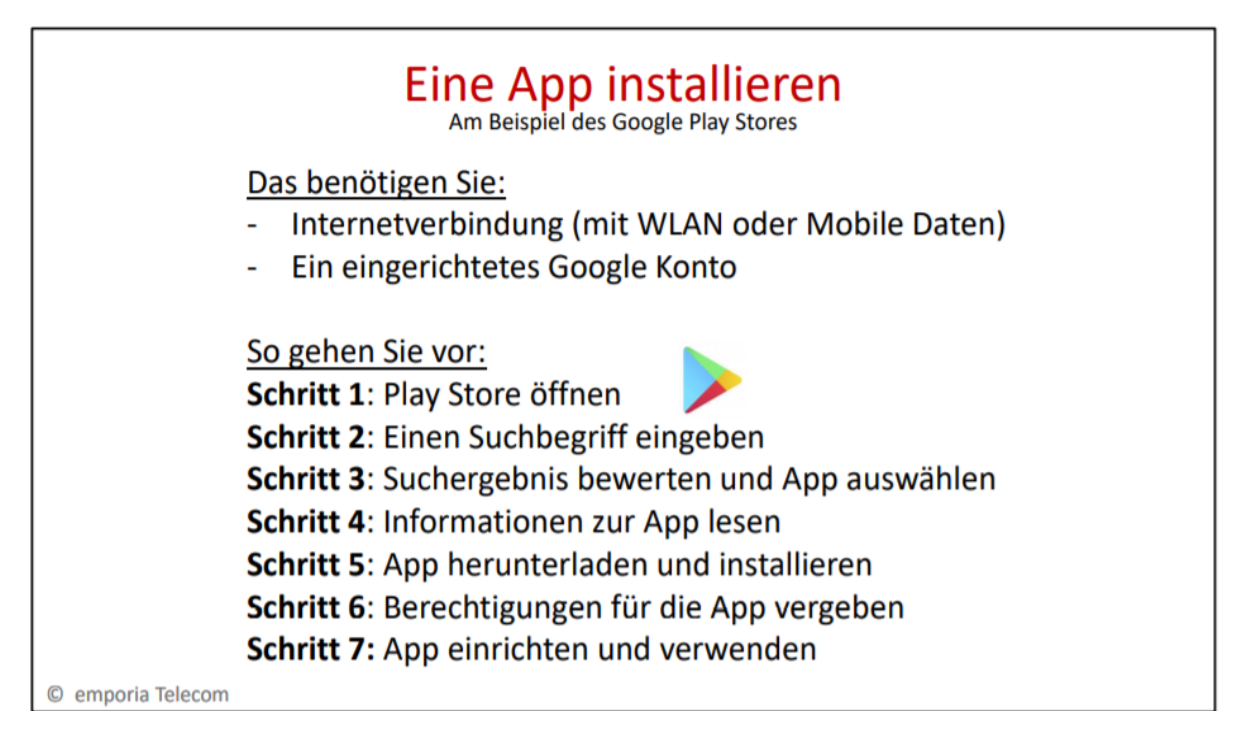

Abbildung 15: Erklärung zur Installation einer App

Ein QR-Code Scanner ist eine praktische App, die heutzutage in vielen Alltagssituationen genutzt werden kann. Ein QR-Code ist die Weiterentwicklung eines Strichcodes und besteht aus schwarzen und weißen Quadraten. Dahinter verbergen sich meistens Adressen von Webseiten, aber auch Termine oder Kontaktdaten. Oft sieht man solche QR-Codes in Restaurants zum Abrufen von Speisekarten, bei Haltestellen zum Abrufen des Fahrplans oder in Museen zum Abrufen von Hintergrundinformationen zu Kunstwerken.

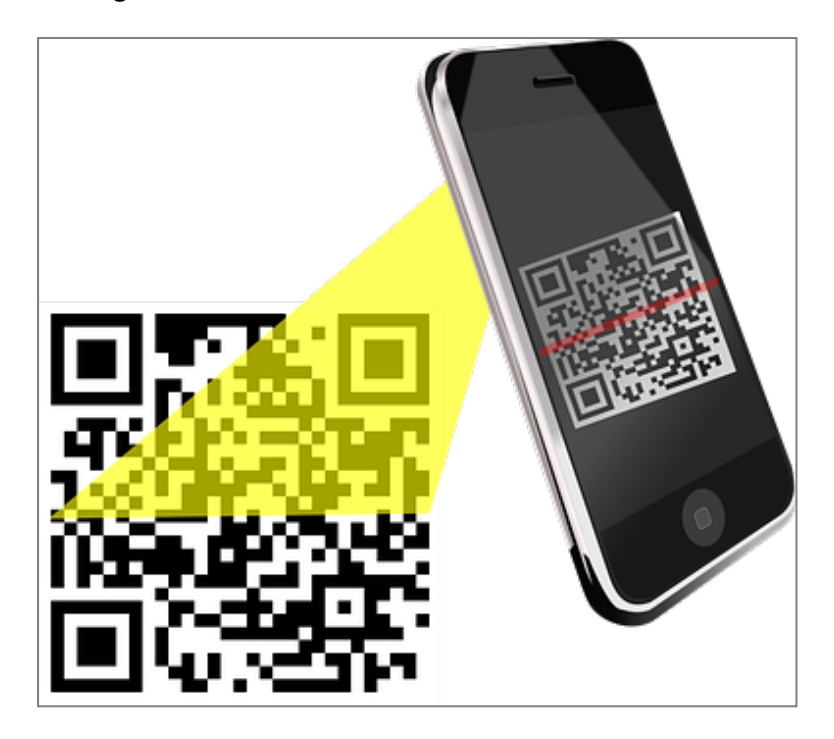

Abbildung 16: QR-Code-Scan mit einem Smartphone

Aktuell werden QR-Codes zur Registrierung in Restaurants genutzt. Dadurch wird das Benutzen von Stift und Papier schon aus hygienischen Gründen vermieden. Die Verwendung ist sehr einfach und unkompliziert.

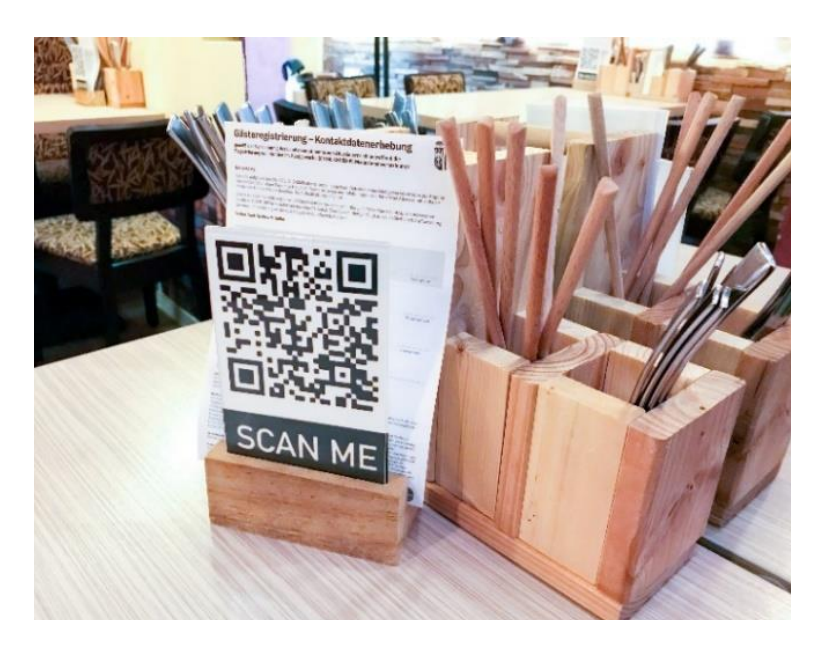

Abbildung 17: Beispiel einer Registrierung in einem Restaurantüber QR-Code

# <span id="page-29-0"></span>Messenger-Dienste / Nachrichtendienste – WhatsApp, Signal & Co

Messenger-Dienste bieten die Möglichkeit, sich mit einer Person oder in einer Gruppe gegenseitig auszutauschen und Informationen, Nachrichten, Fotos, Videos, Links zu verschicken. Es ist eine optimale Gelegenheit, um mit Familie, Freunden und Bekannten im regelmäßigen Kontakt zu bleiben und spannende Inhalte zu teilen.

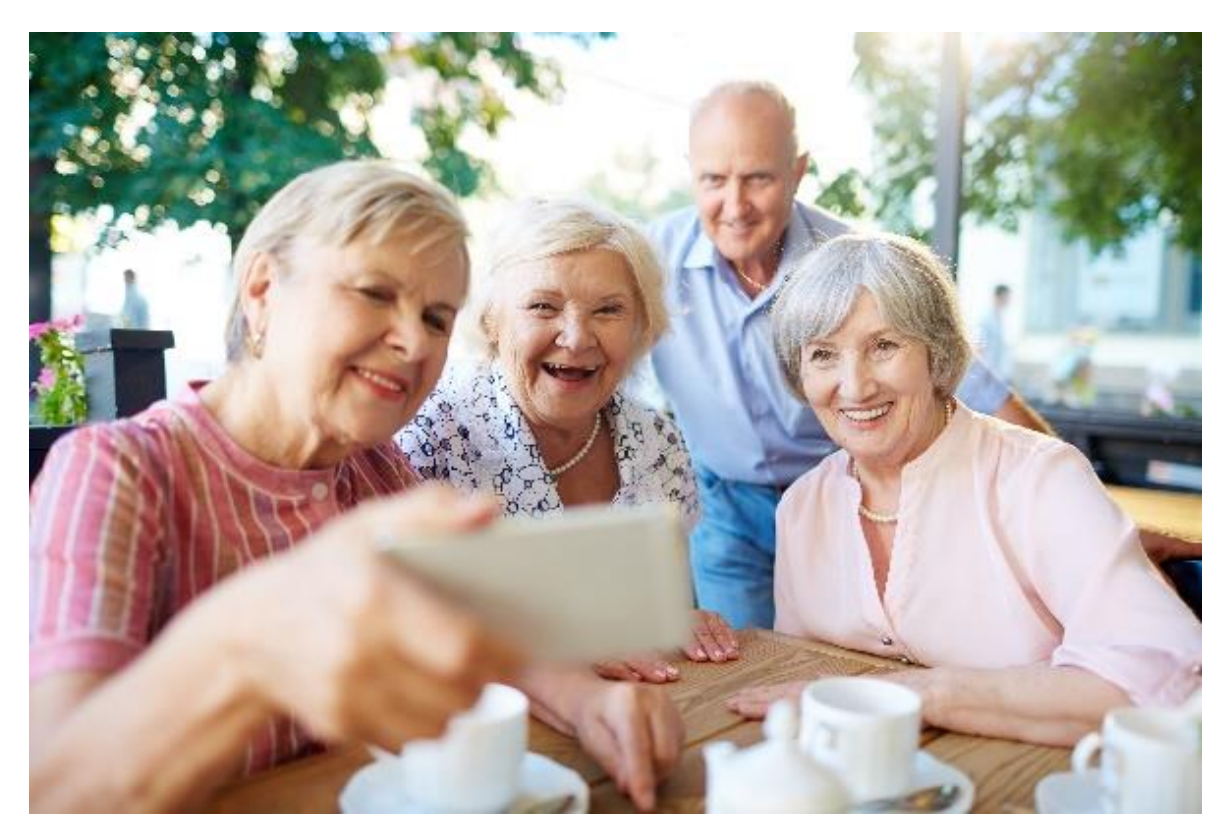

Abbildung 18: Gruppenselfie mit Smartphone

Immer mehr ersetzen Messenger-Dienste die Funktion einer SMS. Der große Unterschied zwischen diesen beiden Funktionen liegt in der Verbindung. Eine SMS wird über die Telefonleitung, eine Messenger-Nachricht wird über eine Internetleitung verschickt.

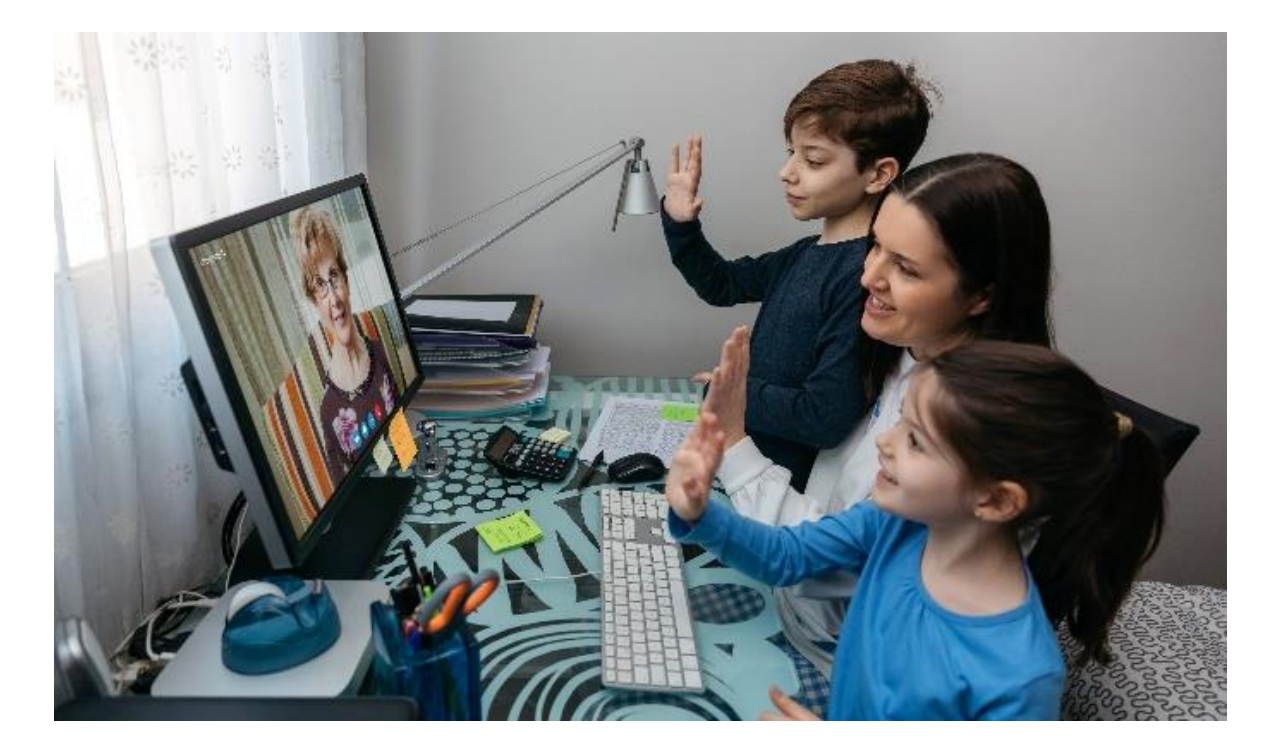

Abbildung 19: Videotelefonie über Internet

Zu den bekanntesten Messenger-Diensten zählen WhatsApp, Signal, Facebook Messenger, Google Hangouts oder Wire.

Wie eine Messenger-App aufgebaut ist, zeigt die nachstehende Darstellung. Die einzelnen Funktionen und Anwendungen werden hier anhand von WhatsApp dargestellt und im **Kapitel 7** des Smartphone-ABCs genau erklärt.

Mit einer Messenger-App kann man nicht nur Nachrichten verfassen, sondern auch Fotos sowie Dateien austauschen, Kontaktdaten teilen, Audioaufnahmen versenden, Video-telefonieren und noch einiges mehr.

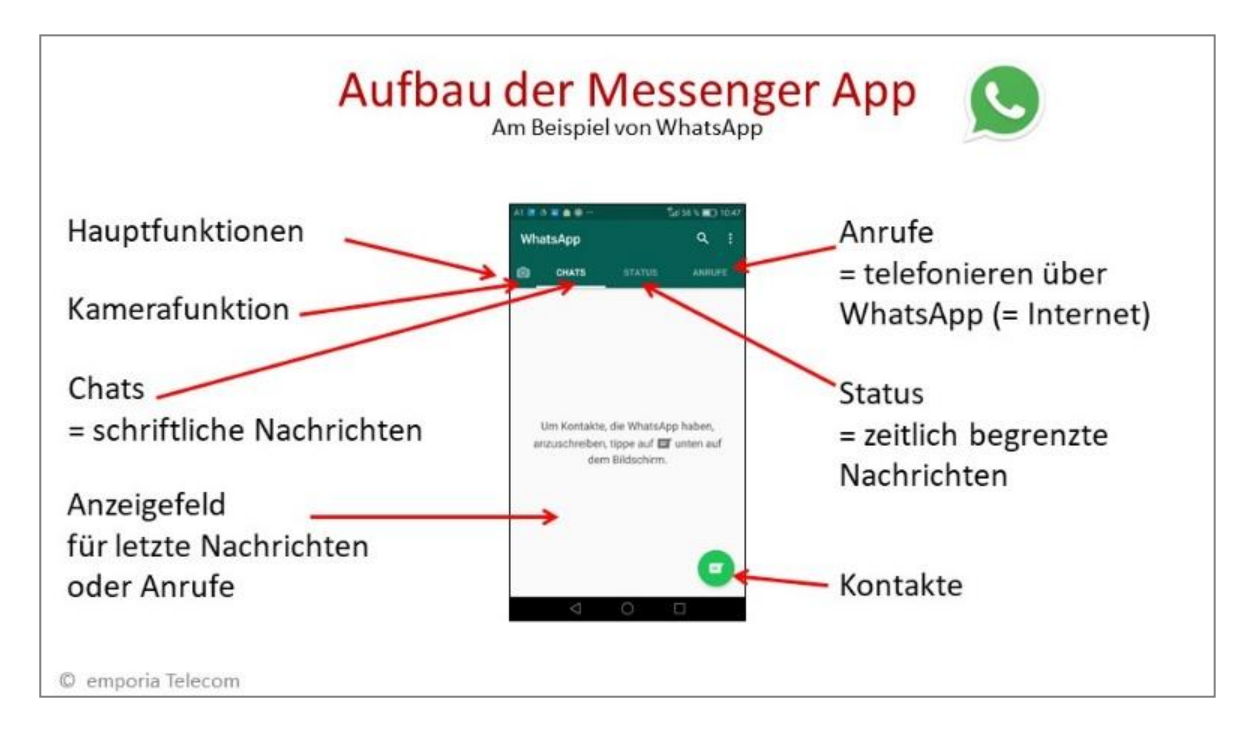

Abbildung 20: Darstellung des Aufbaus einer Messenger App am Beispiel WhatsApp

Wir erleben gerade, wie im Falle einer Pandemie durch z.B. Corona, der persönliche Kontakt massiv eingeschränkt wird. Messenger-Dienste können hier abhelfen und bieten trotz Distanz die Möglichkeit zur Teilnahme an gemeinsamen Aktivitäten, wie z.B. für Online-Schulungen oder virtuelle Zusammenkünfte.

Die Computeria Axams in Tirol hat so die regelmäßigen Treffen der Kaffeehausrunde für Seniorinnen und Senioren in einen "digitalen Stammtisch" umgewandelt. Die Gruppen haben sich in vordefinierten WhatsApp-Gruppen getroffen und durch Videotelefonie die verschiedenen Workshops abgehalten[. https://www.computerias-tirol.at/aktuelles/](https://www.computerias-tirol.at/aktuelles/)

# <span id="page-32-0"></span>Das Smartphone als praktisches Werkzeug im Alltag

Es gibt zahlreiche Apps und Onlinedienste, die besonders ältere Menschen beziehungsweise Personen mit motorischen Einschränkungen in ihrer Selbständigkeit unterstützen und damit eine Bereicherung darstellen. Denn im Falle von wetterbedingten Erschwernissen oder aus gesundheitlichen Gründen (wie z.B. der Corona-Pandemie) ist es nicht möglich, einen Supermarkt, eine Bank oder eine Behörde aufzusuchen. Hier helfen die Online-Dienste, wie Online-Shopping, Online-Banking oder die verschiedenen Apps der österreichischen Behörden.

Diese Online-Dienste schließen die physischen Wege nicht aus, sondern bieten die Wahl, ob beispielsweise ein Bankweg online oder analog erledigt werden kann.

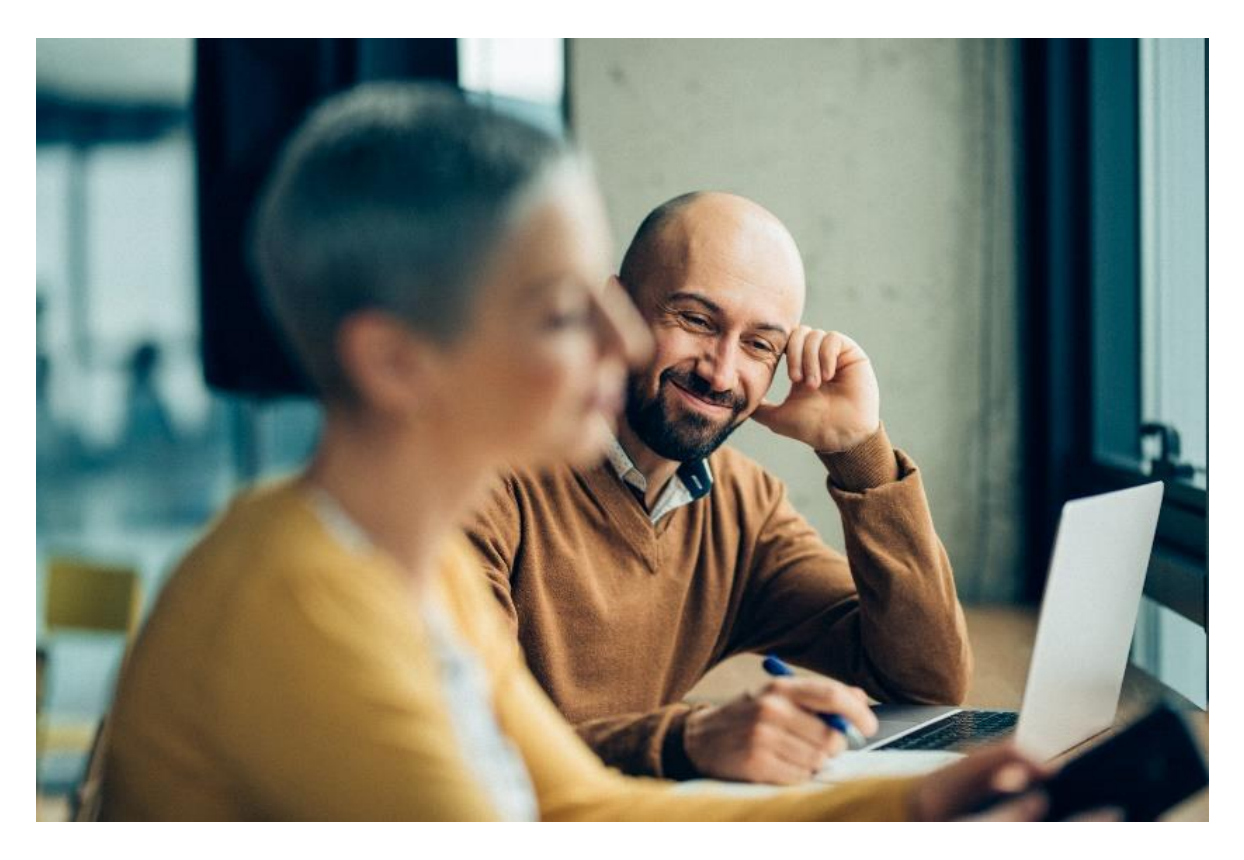

Abbildung 21: Online-Dienste, wie Online-Shopping, Online-Banking oder die elektronischen Services der österreichischen Behörden nutzen

### <span id="page-33-0"></span>**Behördenweg online erledigen**

Das "Digitale Amt" bietet Österreicherinnen und Österreichern die Online-Erledigung von Amtswegen und Informationen rund um die öffentliche Verwaltung in konkreten Lebenssituationen. Durch die digitalen Amtsservices kann man sich den Weg zum Amt oder Wartezeiten ersparen.

Österreichs "Digitales Amt" ermöglicht z.B. allen Wahlberechtigten ihre Stimmabgabe, auch wenn sie am Wahltag abwesend sind oder aus gesundheitlichen Gründen nicht das Haus verlassen können – so lassen sich [digitale Technologien für die gesellschaftliche Teilhabe](https://www.fit4internet.at/view/komp-teilhabe-gesellschaft)  [nutzen.](https://www.fit4internet.at/view/komp-teilhabe-gesellschaft) Man folgt dazu einfach den Schritten auf der [Seite für den Online-Wahlkartenantrag.](https://www.oesterreich.gv.at/landingpages/wahlkarte.html)

Besonders praktisch ist die Anforderung der Wahlkarte mittels Handy-Signatur. Das ist eine persönliche Unterschrift mit Ausweisfunktion, die für über 200 E-Services genutzt werden kann. [Wie man die Handy-Signatur freischalten lässt, erfährt man ebenfalls von Österreichs](https://www.oesterreich.gv.at/themen/dokumente_und_recht/handy_signatur_und_kartenbasierte_buergerkarte/Seite.2210032.html)  ["Digitalem Amt"](https://www.oesterreich.gv.at/themen/dokumente_und_recht/handy_signatur_und_kartenbasierte_buergerkarte/Seite.2210032.html).

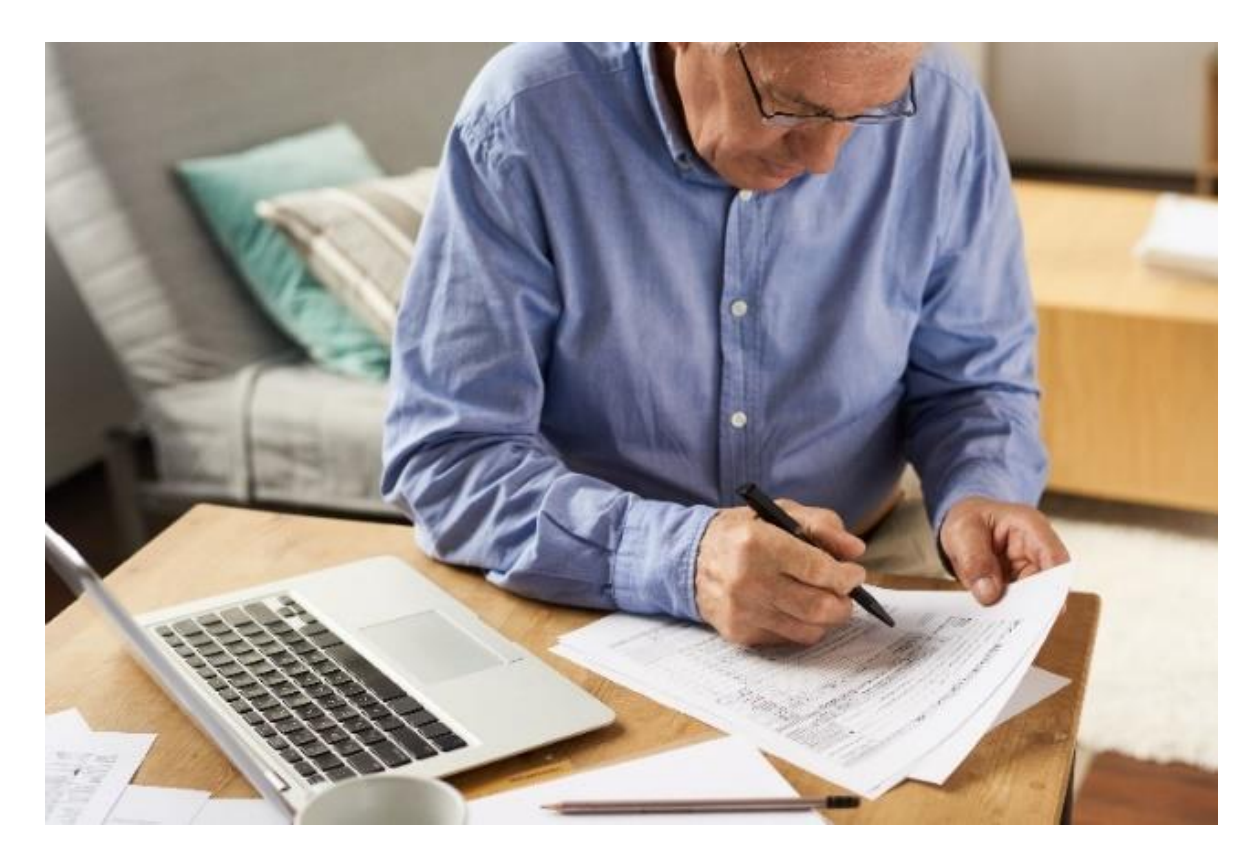

Abbildung 22: Behördenwege online erledigen

### <span id="page-34-0"></span>**Online shoppen**

Den Supermarkteinkauf online durchführen und die schweren Einkaufstaschen vor die Haustür liefern lassen, wenn es draußen stürmt und schneit und der Weg vereist ist: Ja, das ist möglich!

Sämtliche Supermarktketten bieten bereits dieses Angebot und liefern zu Ihnen nach Hause. Auf den Online-Shop Webseiten der gängigen Super-marktketten finden Sie auch eine gute Anleitung, wie Sie einfach und bequem von daheim aus einkaufen können.

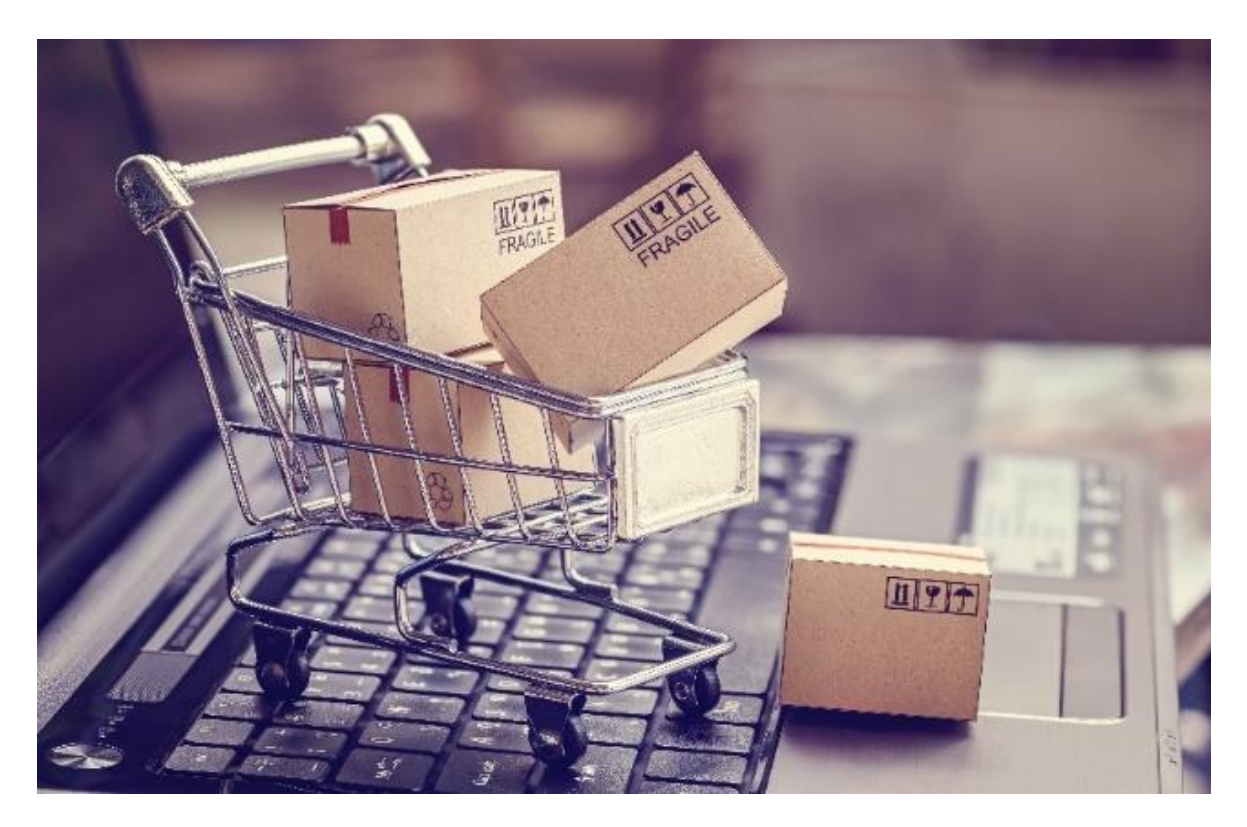

<span id="page-34-1"></span>Abbildung 23: Einkaufen im Internet

### **Bankangelegenheiten mit dem Smartphone erledigen – Online Banking**

Eine Bank ist ja eine ganz wesentliche Serviceeinrichtung. Bankgeschäfte gehören zu unserem Alltag, denn es gilt ja immer, Rechnungen zu begleichen, den Kontostand und diverse Abbuchungen zu überprüfen sowie Überweisungen zu tätigen. Dazu kann man natürlich während der Öffnungszeiten der Bank zum Schalter gehen bzw. schon vieles in den Bankfilialen über Automaten erledigen. Man kann aber auch das Online Banking am Computer nützen. Dafür benötigt man natürlich zu Hause einen PC oder Laptop und eine Internetleitung oder man erledigt die Bankgeschäfte über eine Bank $\mathbb R$ pp auf dem Smartphone.

Die Vorteile einer Bank-App liegen auf der Hand: Man kann immer und überall seine Bankgeschäfte und den Kontostand im Auge behalten, unabhängig von Zeit und Ort.

Mittlerweile bietet jede Bank eine eigene App. Die einzelnen Bank-Apps unterscheiden sich vor allem im Design und Aussehen der App, beinhalten alle jedoch die gleichen Grundfunktionen.

Hier eine Darstellung der Kontostandabfrage sowie einer Überweisung anhand von drei verschiedenen Bank-Apps:

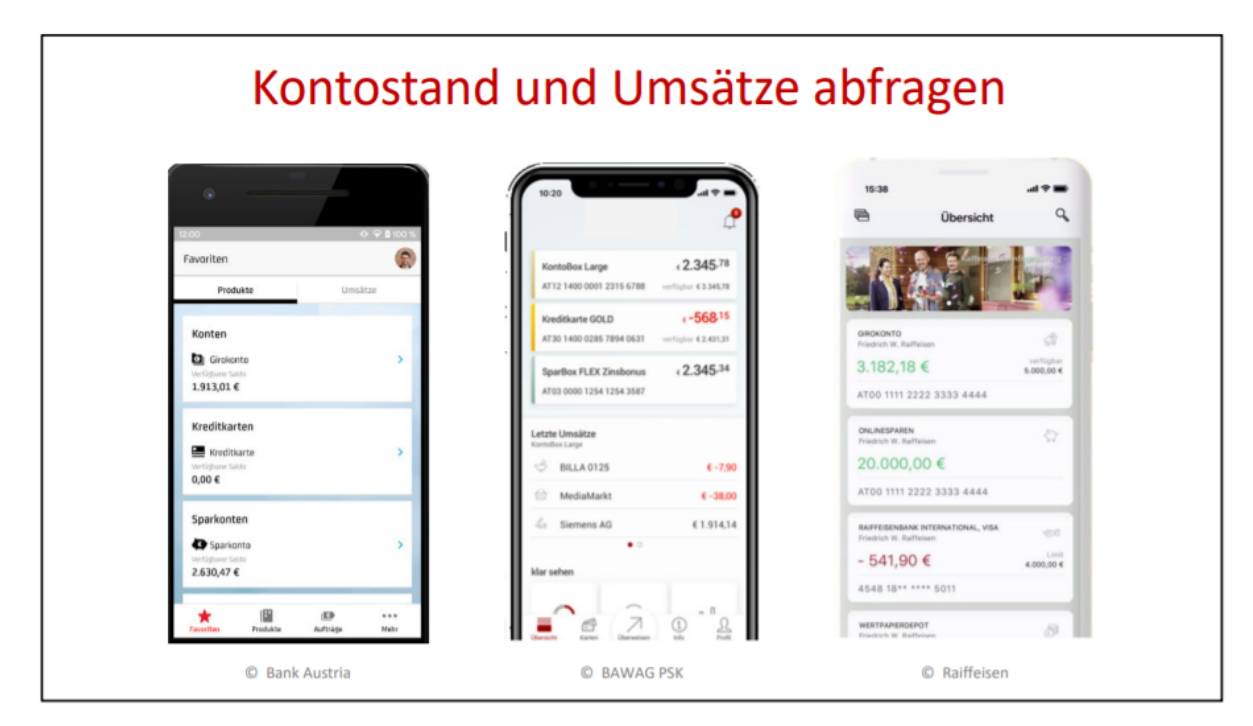

Abbildung 25: Darstellung der Abfrage von Kontostand und Umsätzen am Beispiel von drei unterschiedlichen Smartphones

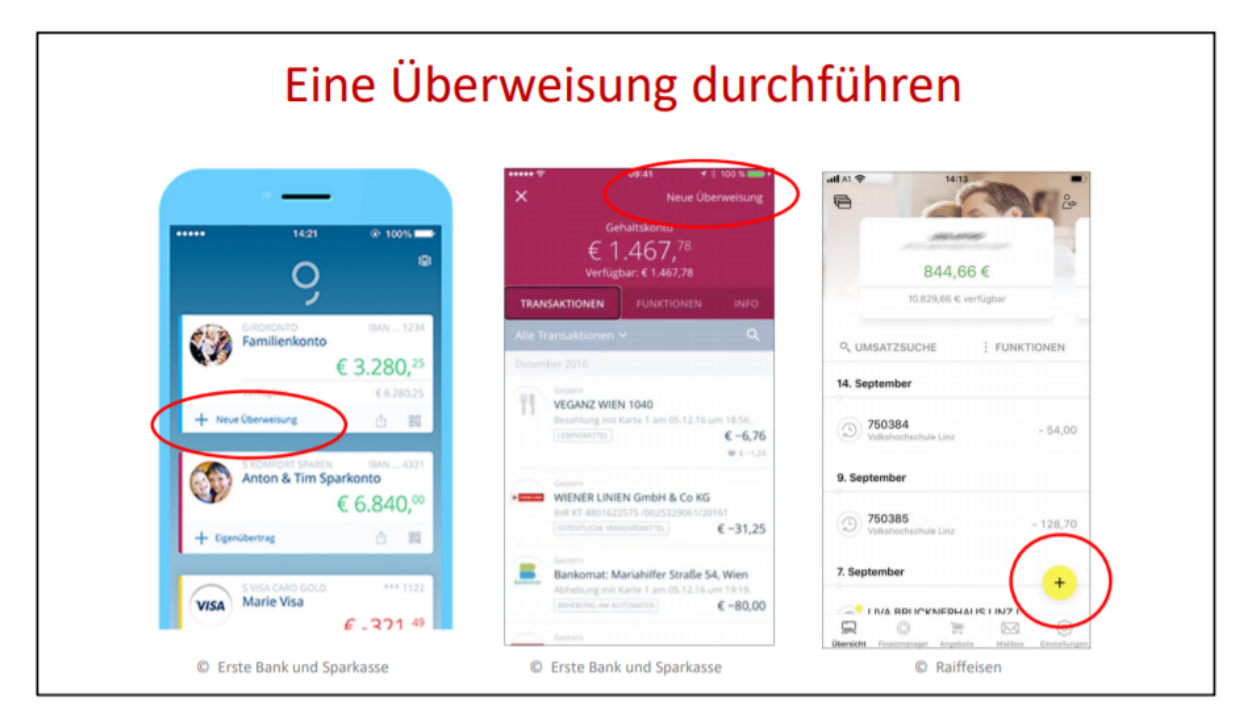

Abbildung 24: Beispiele zur Durchführung einer Banküberweisung

Wie die Grundfunktionen einer Bank-App aussehen und wie man diese richtig anwendet, wird in **Kapitel 8** des Smartphone-ABCs erklärt und in detaillierten Schritten gezeigt.

Eine Bank-App bietet zahlreiche praktische Funktionen und Vorteile. Dennoch sind sehr viele Menschen skeptisch und haben Angst, sich so eine App zu installieren: Immerhin geht es um das liebe Geld, um sensible Bankgeschäfte, um das eigene Konto!

Hier ist es aber wichtig, sich nicht durch Schlagzeilen von Betrugsfällen irritieren zu lassen, sondern sich die Fakten genau anzuschauen. Insbesondere Geldinstitute müssen ein großes Augenmerk auf die Sicherheit ihrer Anwendungen legen, so wie auch ein Bankgebäude selbst besonders gut abgesichert ist.

Ähnlich sind die Sicherheitsmechanismen einer Bank-App. Das Installieren der App Ihrer Bank berechtigt Sie noch lange nicht auf Ihr Konto zugreifen zu können. Hierfür ist es notwendig die entsprechende Berechtigung und Befugnis Ihrer Bank anzufordern. Haben Sie Ihre persönlichen Benutzerdaten erhalten und sich in der App eingeloggt, können Sie auf Ihr Konto einsehen. Um z.B. eine Überweisung durchführen zu können, ist eine zusätzliche Bestätigung durch eine pushTAN (eine eigene Transaktionsnummer, welche auf das Smartphone verschickt wird, das für die Bankgeschäfte via App registriert ist) oder durch eine Touch-ID (=Fingerabdruckscan-Funktion am Smartphone) notwendig. Oft sind beide Authentifizierungsschritte für eine Auftragsanweisung erforderlich.

Beide Funktionen sind mit dem Unterschreiben am Schalter gleichzusetzen. Damit wird die Sicherheit der Banküberweisung gewährleistet.

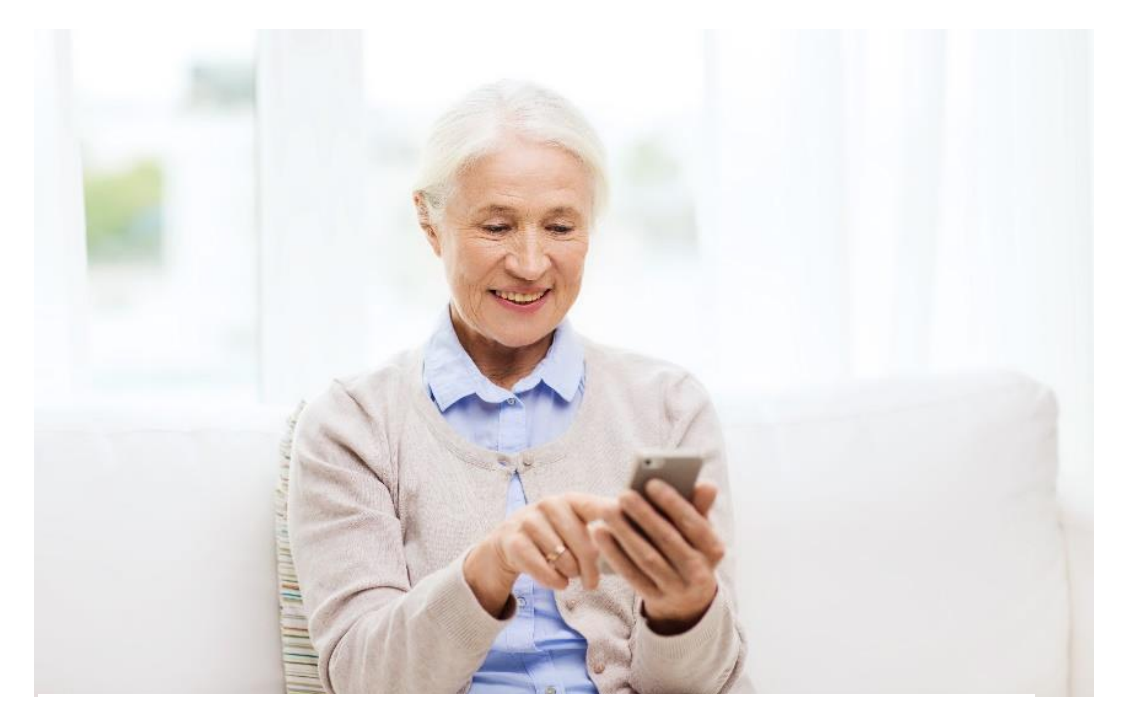

Abbildung 26: Am Smartphone im Internet Informationen suchen und finden

### <span id="page-37-0"></span>Mit dem Smartphone unterwegs

Mit den richtigen Apps und Funktionen zur Standortbestimmung, wird das Smartphone sogar zum Navigationsgerät, das Sie überall hinlotsen kann.

Auf Android-Smartphones werden verschiedene Arten der Standortermittlung zur Auswahl angeboten. Welche Technologien zur Ortung genutzt und wie diese aktiviert werden können, wird in **Kapitel 9** des Smartphone-ABCs im Detail erklärt.

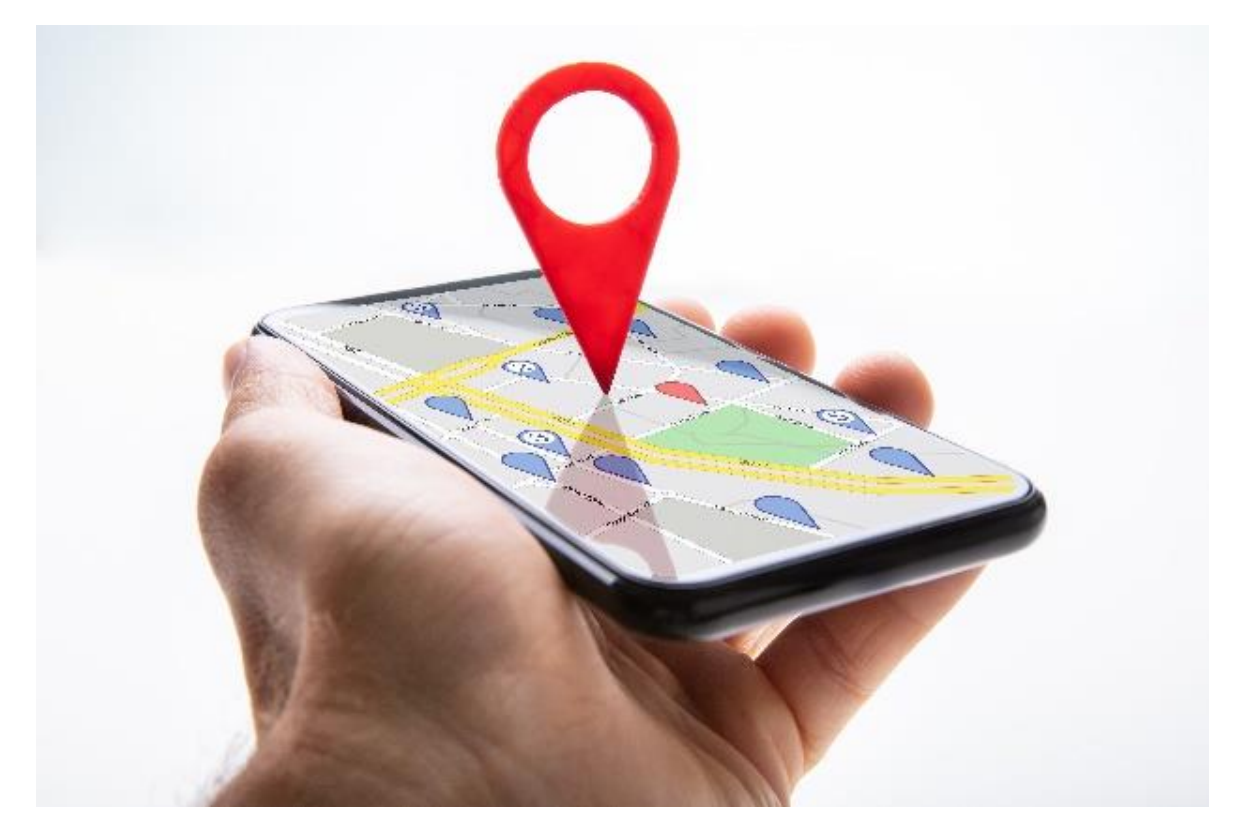

Abbildung 27: Standortbestimmung am Smartphone

Die wohl am meisten verbreitete Navigations-App ist Google Maps. Die von Google bereitgestellte App ist in der Regel auf jedem Android-Smartphone vorinstalliert. Die App ist nicht ausschließlich für Android-NutzerInnen verfügbar, als iPhone-BesitzerIn kann man einfach diese kostenlose App im App Store herunterladen und installieren.

Neben zahlreichen, praktischen Funktionen bieten Navigations-Apps auch die Routenfunktion, die jedoch nicht nur auf das Auto eingeschränkt ist, sondern auch FußgängerInnen, Radfahrenden und NutzerInnen von öffentlichen Verkehrsmitteln den schnellsten und kürzesten Weg zeigen. **Kapitel 9** des Smartphone-ABCs zeigt am Beispiel von Google Maps, wie diese und andere Funktionen genutzt werden können.

Neben den Navigations-Apps, wie Google Maps, bieten zahlreiche andere Apps die Unterstützung dabei schnell und einfach in Österreich unterwegs zu sein. So auch z.B. die ÖBB App Scotty, die Auskünfte zu Verbindungen, Fahrplänen und Fahrzeiten, bis hin zum Kauf von Tickets ermöglicht.

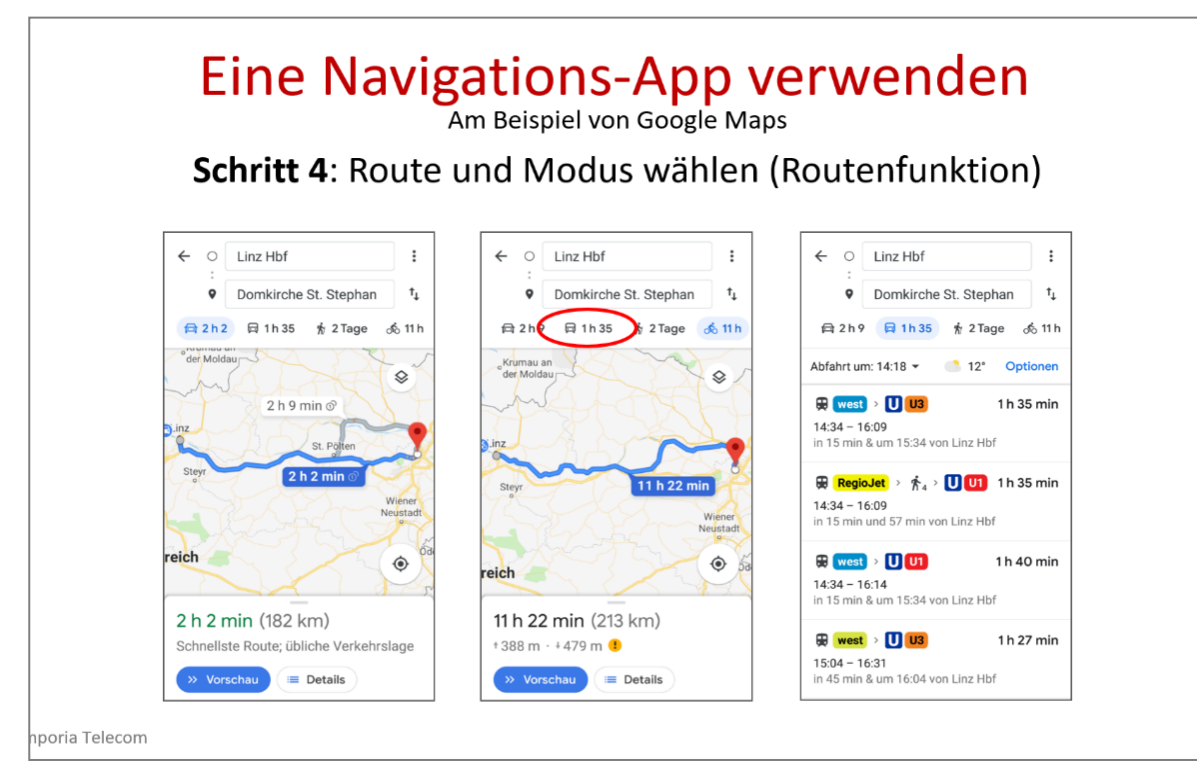

#### Abbildung 28: Darstellung zur Verwendung einer Navigations-App

Egal, ob im Ausland oder bei uns daheim, das Smartphone als praktischer Begleiter, erweist sich in vielen Situationen als nützlicher Helfer. Mit der Navigations-App und deren Möglichkeit, auch auf Satellitenfotos umschalten zu können, kann man sich einen ganz besonderen Überblick verschaffen und bekommt so die Möglichkeit die Umgebung von nah und fern aus dieser ungewohnten Perspektive zu erkunden. Oder Sie sind unterwegs und wissen nicht, wo Sie sind und befürchten sich verlaufen zu haben? Kein Problem, nutzen Sie die Navigations-App, die Ihnen Ihren Standort zeigt und den richtigen Weg ans Ziel.

Aber das Smartphone bereichert auch den Aufenthalt. Eine Reise-App verweist z.B. auf ein Restaurant in der Nähe und zeigt auch an, wann dieses geöffnet hat. Und wenn Sie die fremdsprachige Speisekarte nicht lesen können, so hilft Ihnen eine Übersetzungs-App die richtige Wahl zu treffen.

Das Angebot von nützlichen Apps ist sehr groß und umfangreich. Welche App für Sie die Richtige ist, entscheiden Sie nach Ihren persönlichen Bedürfnissen und Interessen.

**Unser Tipp:** Fragen Sie auch Ihre Familie und FreundInnen, welche Apps sie nutzen und ob sie hilfreiche Apps empfehlen können. Dennoch gilt auch hier "Qualität geht vor Quantität". Löschen Sie regelmäßig jene Apps, die Sie über eine längere Zeit nicht verwendet haben bzw. auch in Zukunft nicht nutzen werden. So behalten Sie eine gute Übersicht.

# <span id="page-39-0"></span>Smartphone-ABC – wichtige Grundlagen und Begriffe rund um die Smartphone-Nutzung:

Hier finden Sie eine Übersicht über die wichtigsten Begrifflichkeiten, die Ihnen im Zuge der Smartphone-Nutzung begegnen (alphabetisch geordnet). Falls Sie einen Begriff in dieser Aufstellung nicht finden können, so bleiben Sie neugierig und "googeln" einfach im Internet nach!

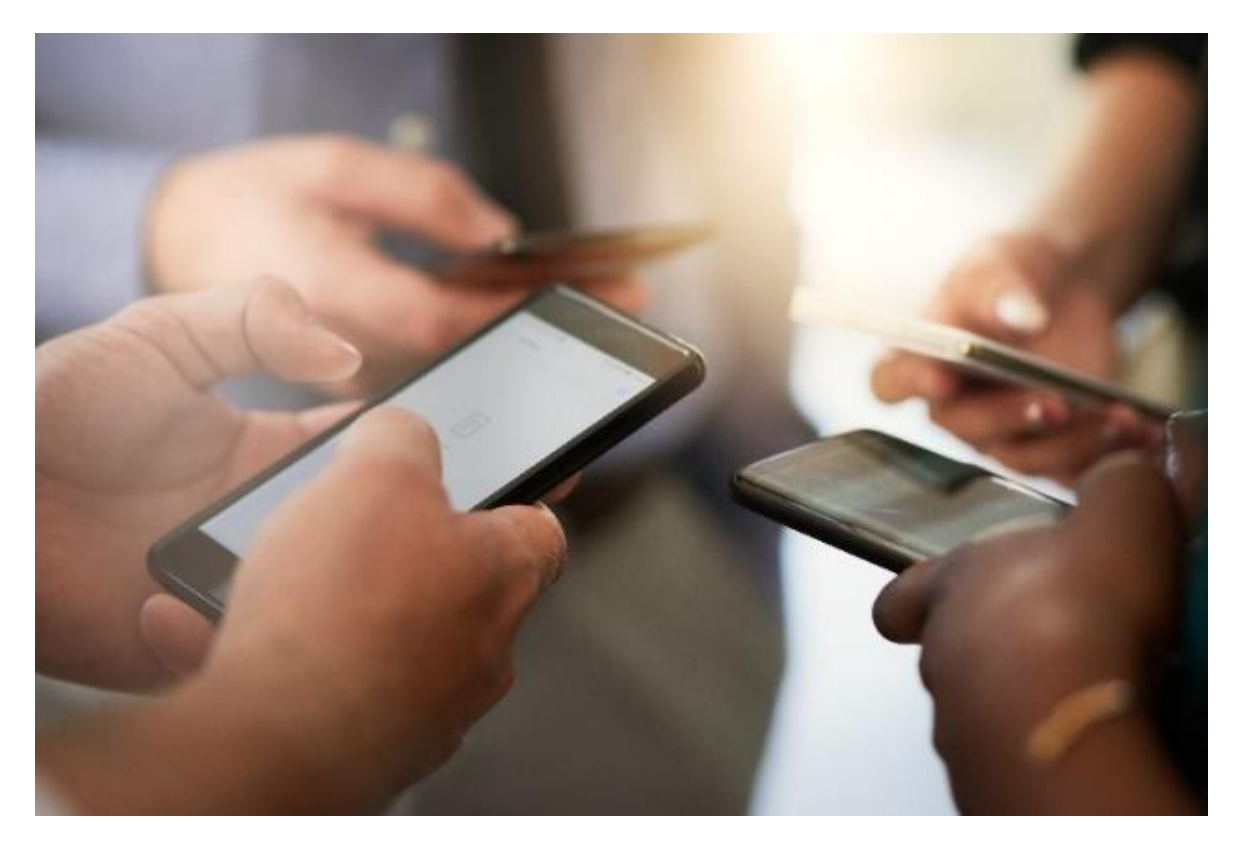

Abbildung 29: Mit dem Smartphone untereinander kommunizieren

<span id="page-39-1"></span>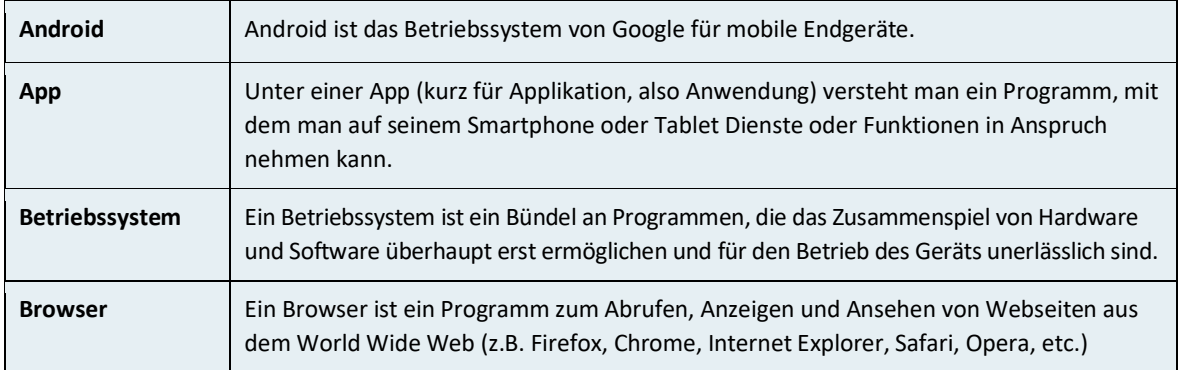

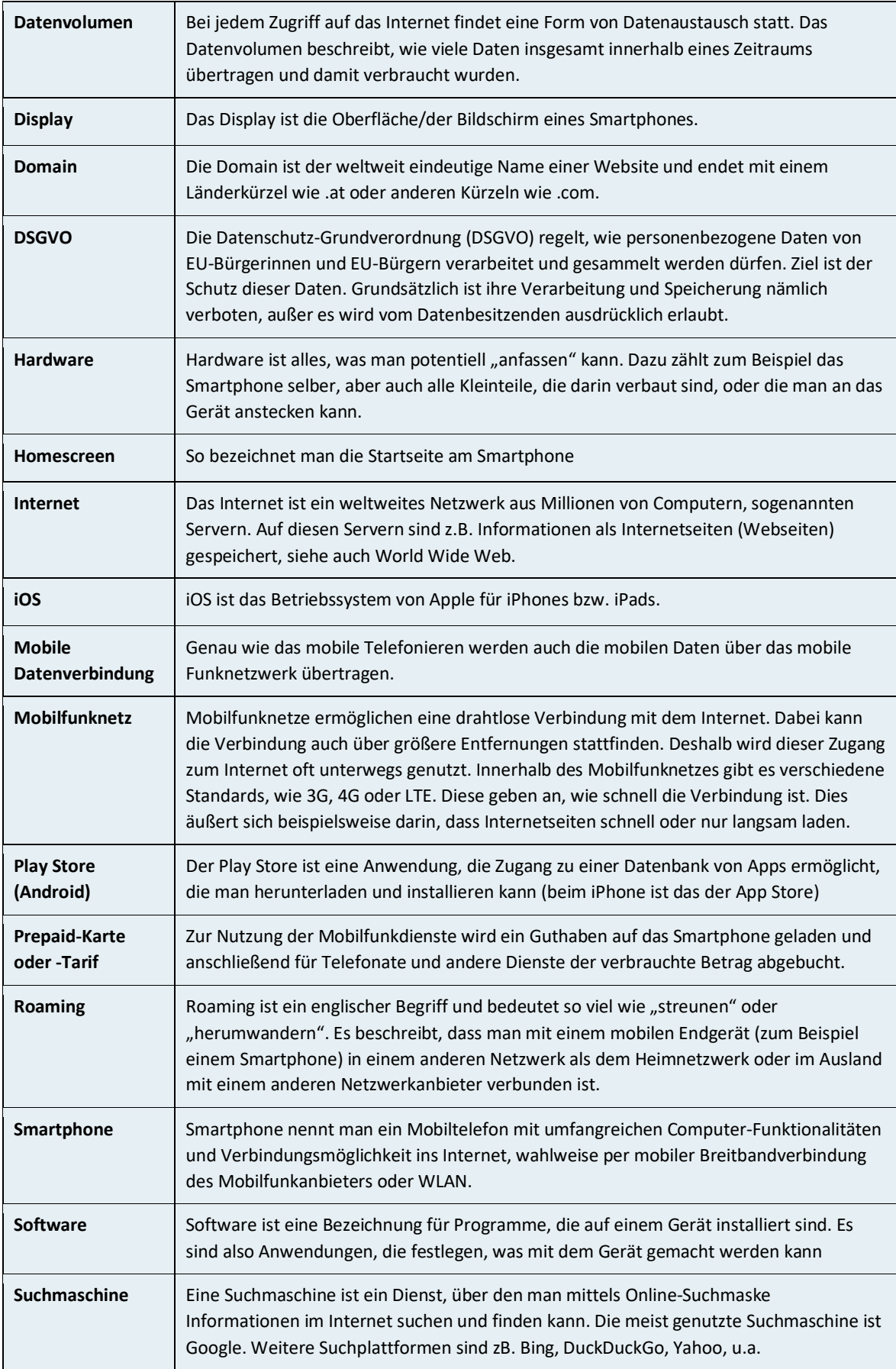

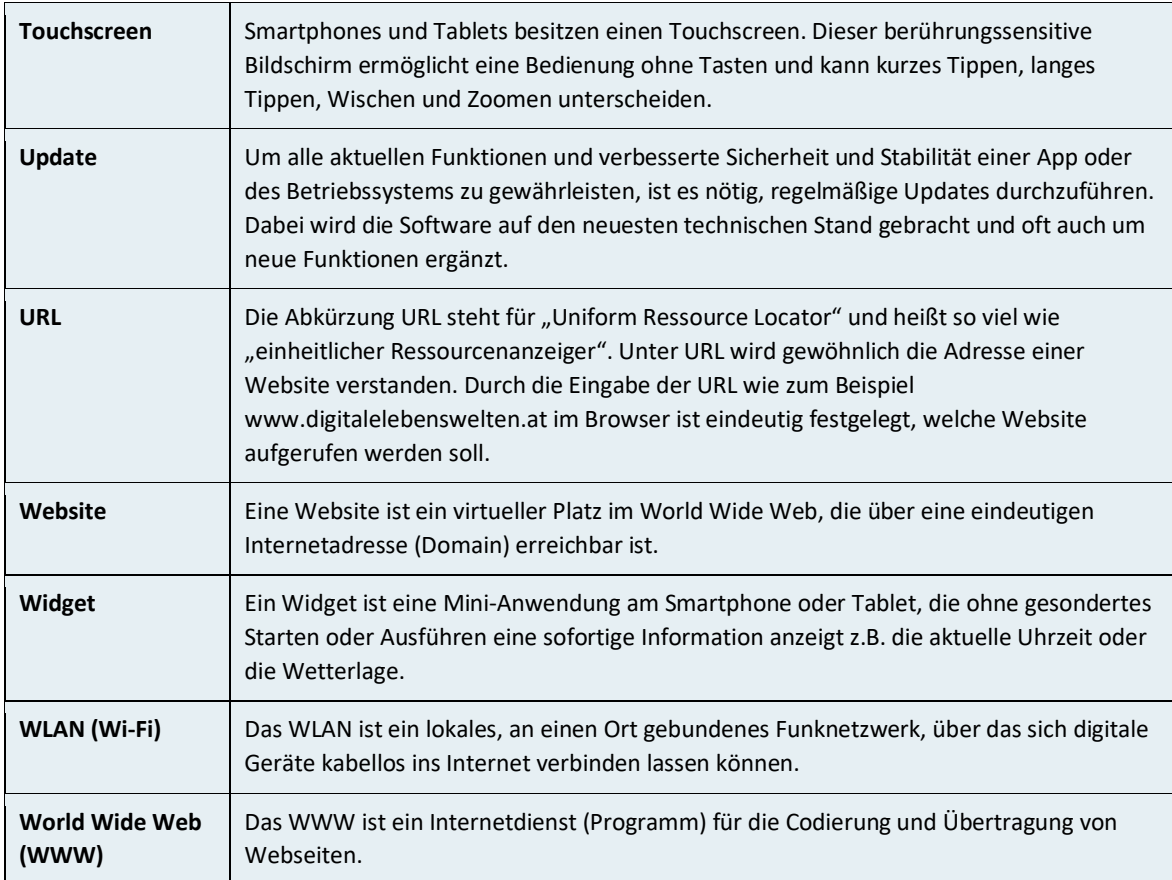

<span id="page-41-0"></span>Abbildung 30: Grundlagen und Begriffe rund um die Smartphone-Nutzung

#### <span id="page-42-0"></span>**Abbildungsverzeichnis**

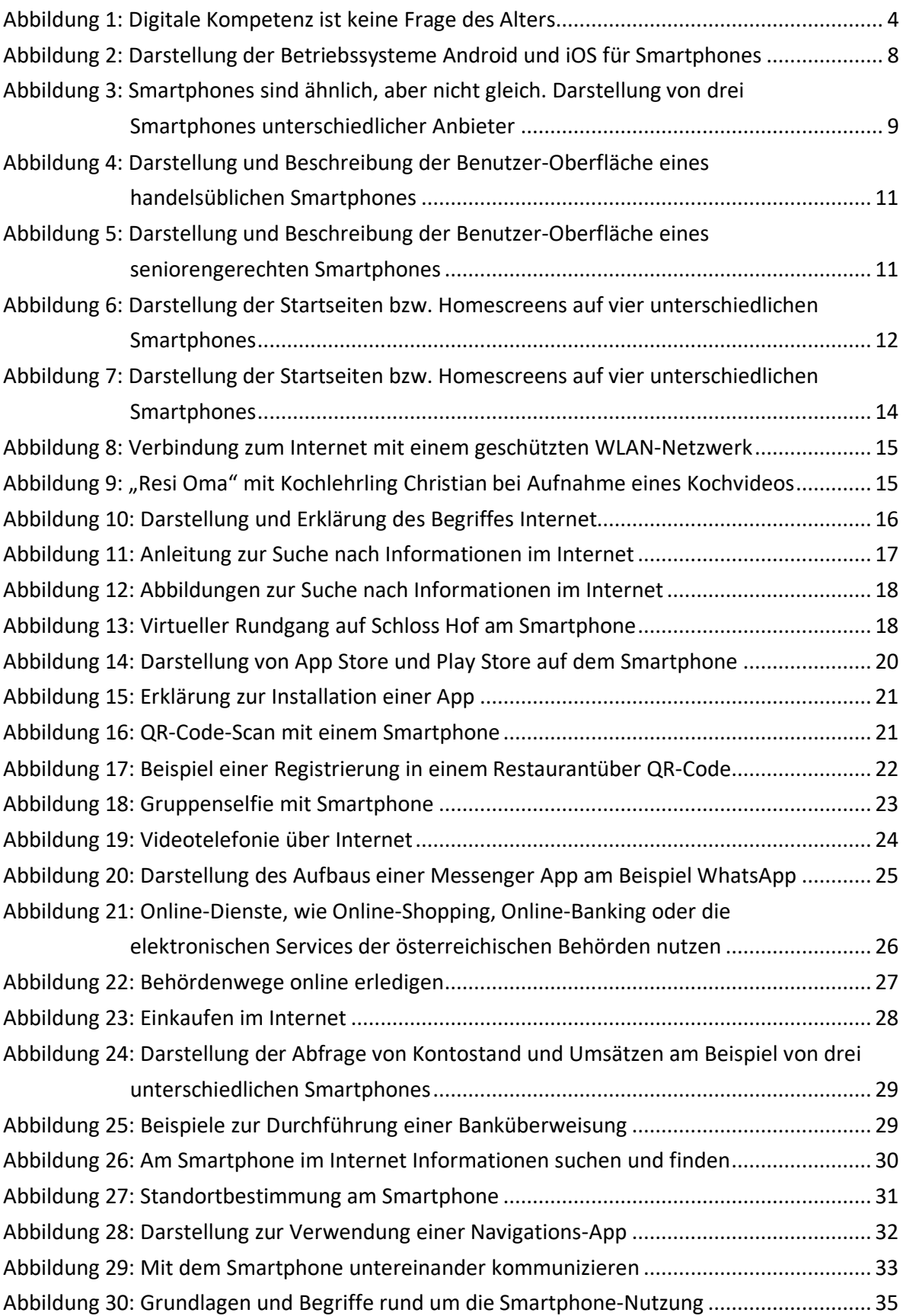

#### <span id="page-43-0"></span>**Quellenverzeichnis**

- Abbildung 1: Pressmaster/Shutterstock
- Abbildung 2: emporia Telecom
- Abbildung 3: emporia Telecom
- Abbildung 4: emporia Telecom
- Abbildung 5: emporia Telecom
- Abbildung 6: emporia Telecom
- Abbildung 7: emporia Telecom
- Abbildung 8: emporia Telecom
- Abbildung 9: YouTube
- Abbildung 10: emporia Telecom
- Abbildung 11: emporia Telecom
- Abbildung 12: emporia Telecom
- Abbildung 13: Jan Vasek
- Abbildung 14: emporia Telecom
- Abbildung 15: emporia Telecom
- Abbildung 16: Pixabay
- Abbildung 17: Astrid Leeb
- Abbildung 18: iStock/Shironosov
- Abbildung 19: iStock/Doble-d
- Abbildung 20: emporia Telecom
- Abbildung 21: Shutterstock/Fizkes
- Abbildung 22: iStock/Filadendron
- Abbildung 23: Shutterstock/SeventyFour
- Abbildung 24: Shutterstock/William Potter
- Abbildung 25: emporia Telecom
- Abbildung 26: emporia Telecom
- Abbildung 27: Shutterstock/Syda Productions
- Abbildung 28: Shutterstock/Andrey Popov
- Abbildung 29: emporia Telecom
- Abbildung 30: Getty Images/Adene Sanchez
- Abbildung 31: eigene Abbildung

#### <span id="page-44-0"></span>**Abkürzungen**

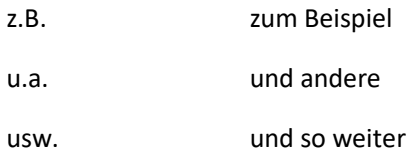

**Bundesministerium für Digitalisierung und Wirtschaftsstandort**  Stubenring 1, 1010 Wien +43 1 711 00-0 [service@bmdw.gv.at](mailto:service@bmdw.gv.at) bmdw.gv.at